МИНИСТЕРСТВО НАУКИ И ВЫСШЕГО ОБРАЗОВАНИЯ РОССИЙСКОЙ ФЕДЕРАЦИИ Федеральное государственное автономное образовательное учреждение высшего образования **«НАЦИОНАЛЬНЫЙ ИССЛЕДОВАТЕЛЬСКИЙ ТОМСКИЙ ПОЛИТЕХНИЧЕСКИЙ УНИВЕРСИТЕТ»**  ИНЖЕНЕРНАЯ ШКОЛА ЯДЕРНЫХ ТЕХНОЛОГИЙ

# **МЕТОДИЧЕСКИЕ РЕКОМЕНДАЦИИ ПО ОБЕСПЕЧЕНИЮ КАЧЕСТВЕННОЙ РАБОТЫ ЛИНЕЙНЫХ УСКОРИТЕЛЕЙ ЭЛЕКТРОНОВ ДЛЯ ДИСТАНЦИОННОЙ ЛУЧЕВОЙ ТЕРАПИИ (ГАРАНТИЯ КАЧЕСТВА)**

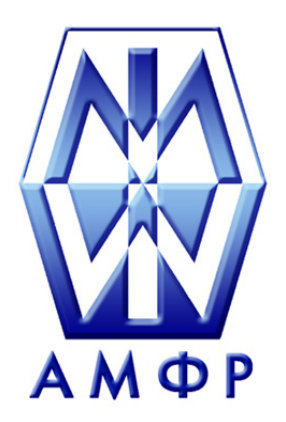

Томск 2022

УДК 621.384.64:61:658.562(07) ББК 34.962:30.607я7 М54

**Методические рекомендации по обеспечению качественной работы линейных ускорителей электронов для дистанционной лучевой терапии (гарантия качества)** / сост. Е.С. Сухих, А.В. Вертинский, О.М. Стахова ; Томский политехнический университет. – Томск : Изд-во Томского политехнического университета, 2022. – 46 с. М54

В рекомендациях изложены основные положения для проведения процедур гарантии качества медицинских линейных ускорителей. Состоит из краткого теоретического минимума и описания практических особенностей проведения тестов контроля качества линейных ускорителей.

Подготовлены Технологическим референсным центром ионизирующего излучения в радиологии, лучевой терапии и ядерной медицине на основе международных рекомендаций, разработанных ведущими специалистами в области гарантии качества медицинских линейных ускорителей.

> **УДК 621.384.64:61:658.562(07) ББК 34.962:30.607я7**

*Рецензенты*

Доктор физико-математических наук, профессор заведующий кафедрой физики ускорителей и радиационной медицины физического факультета МГУ им. Ломоносова *А.П. Черняев*

> Доктор технических наук, профессор президент Ассоциации медицинских физиков России *Б.Я. Наркевич*

Кандидат физико-математических наук заведующий отделением медицинской физики ООО «Медскан» *А.Н. Моисеев*

Кандидат физико-математических наук медицинский физик отделения медицинской физики и радиационной безопасности «Хадасса Медикал» *М.А. Кузнецов*

Заведующий отделением медицинской физики и радиационной безопасности «Хадасса Медикал» *С.С. Русецкий*

- © Сухих Е.С., Вертинский А.В., Стахова О.М., составление, 2022
- © Оформление. Издательство Томского политехнического университета, 2022

# **СОДЕРЖАНИЕ**

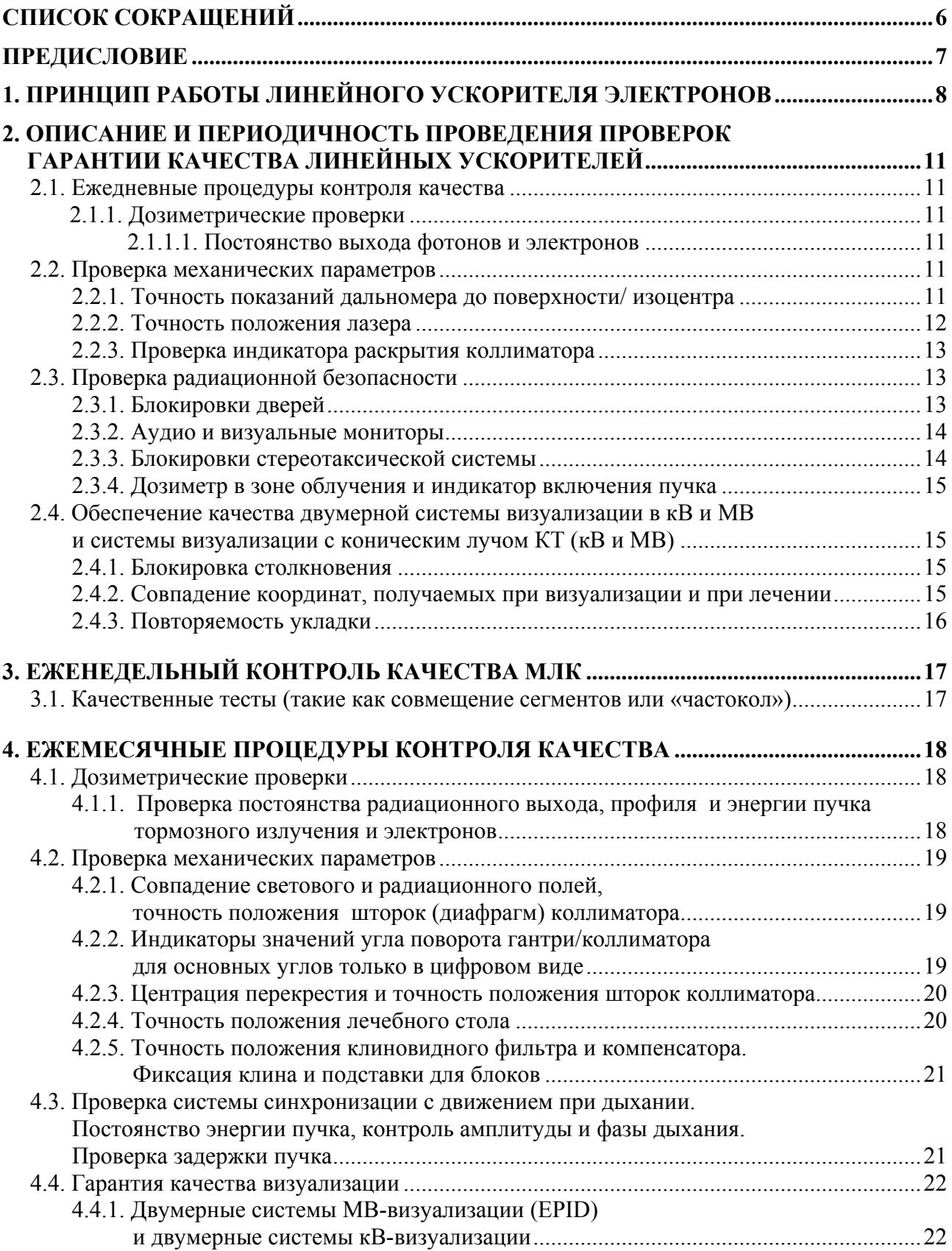

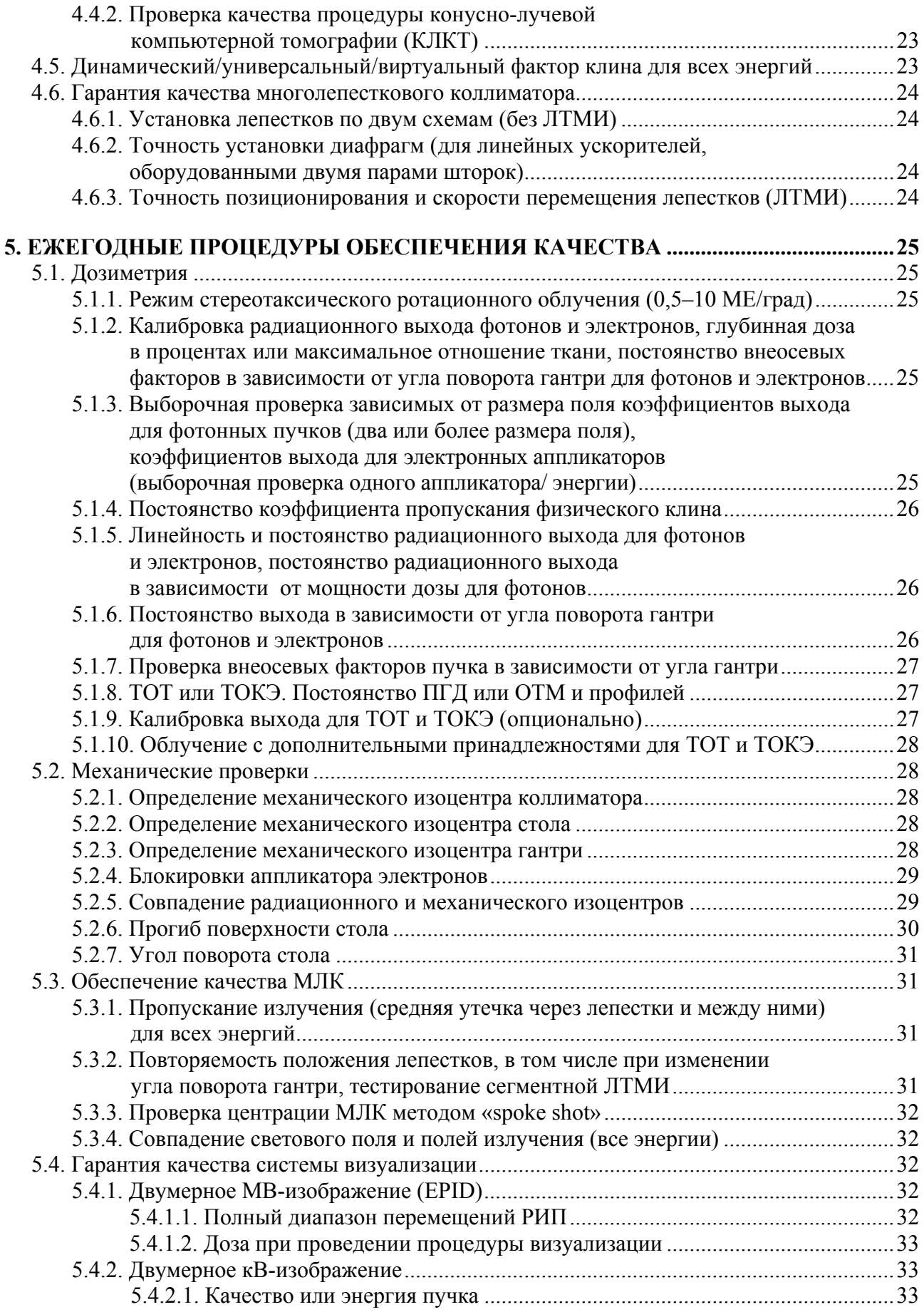

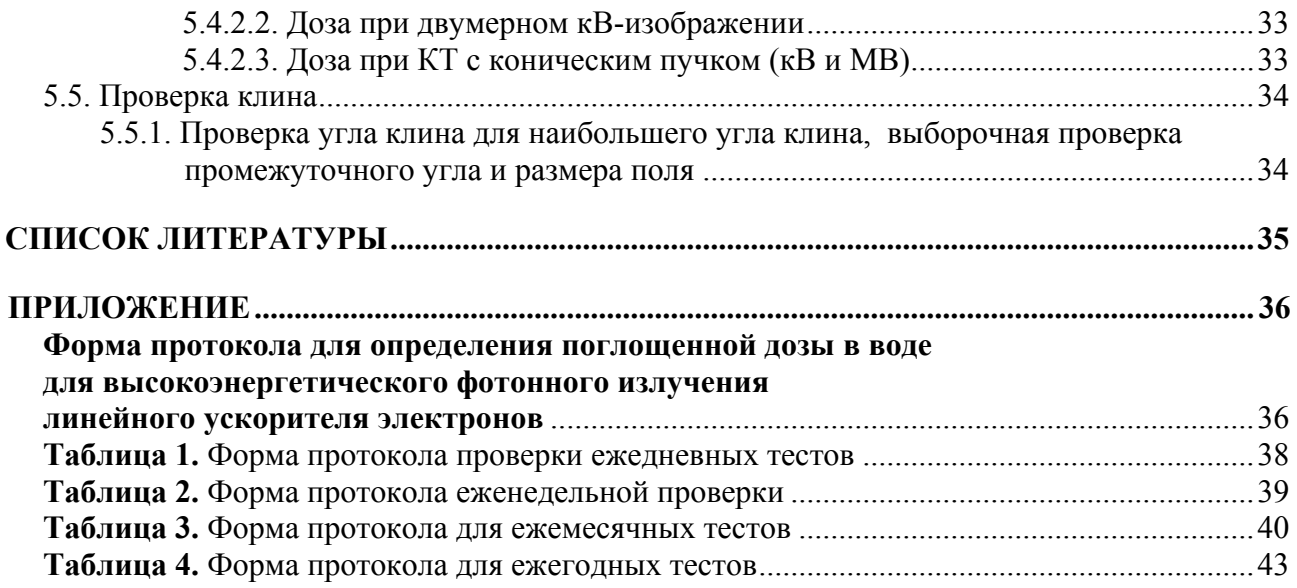

# **СПИСОК СОКРАЩЕНИЙ**

- ГК гарантии качества;
- КЛКТ конусно-лучевая компьютерная томография;
- КТ компьютерная томография;
- ЛТМИ лучевая терапия с модуляцией по интенсивности;
- ЛУЭ линейный ускоритель электронов;
- МЕ мониторные единицы;
- МЛК многолепестковый коллиматор;
- ОТМ отношение ткань-максимум;
- ПГД процентная глубинная доза;
- РИП расстояние источник-поверхность;
- ТОТ тотальное облучение тела;
- ТОКЭ тотальное облучение кожи электронами;
- EPID Electronic Portal Imaging Device, электронное портальное визуализирующее устройство;
- CBCT Cone Beam Computed Tomography, конусно-лучевая компьютерная томография;
- CTDI Computed Tomography Dose Index, дозовый индекс при КТ;
- ODI Optical Distance Indicator, оптический индикатор расстояния, дальномер.

#### **ПРЕДИСЛОВИЕ**

Линейный ускоритель электронов (ЛУЭ) – это радиотерапевтический комплекс, который наиболее часто используется для проведения дистанционной лучевой терапии преимущественно злокачественных новообразований. Поддержание высокого качества лечения требует регулярного выполнения процедур гарантии качества (ГК).

Согласно международной серии стандартов ИСО под программой ГК подразумеваются запланированные и систематические действия, необходимые для уверенности в том, что продукт или услуга будут удовлетворять заданным требованиям к качеству. Термин ГК описывает программу, которая предназначена для контроля и поддержания стандарта качества, установленного для этой программы. В широком смысле такая программа охватывает процедуры, относящиеся к процессу и все группы персонала, вовлеченные в этот процесс [1].

Цель проведения процедур гарантии качества ЛУЭ в лучевой терапии – удостовериться в том, что характеристики аппарата несущественно отклоняются от исходных значений, измеренных во время приёмо-сдаточных работ и ввода в эксплуатацию. Часть исходных данных используется системой дозиметрического планирования для создания модели лечебной установки, таким образом, изменение данных значений напрямую влияет на точность расчётов при создании планов для пациента и может привести к неоптимальному лечению. Причинами подобных отклонений могут быть различные неисправности и износ деталей аппарата, замена некоторых компонентов (волновода, поворотного магнита, и т. п.). Эти особенности эксплуатации ЛУЭ необходимо учитывать при создании программы контроля качества. Тесты должны быть простыми, быстрыми и легко воспроизводимыми, выбранными в соответствии с клиническими моделями использования ускорителя [2].

Для некоторых тестов вводится понятие базового уровня. Базовый уровень для системы измерения радиационного выхода должен быть установлен путем проведения взаимных сравнений с первичной системой измерения дозы не реже одного раза в год. Первичные системы измерения обычно устанавливаются в резервуаре для воды (например, ионизационная камера в водном фантоме); вторичная система измерения может использоваться для ежемесячного контроля качества (например, твердотельный фантом и ионизационная камера), а третичная система – для ежедневного контроля качества. Взаимные сравнения, когда все доступные устройства сравниваются в течение одного сеанса, проводятся чтобы учесть любые дрейфы вторичных измерительных устройств, при этом, при необходимости вновь устанавливаются базовые уровни.

Базовый уровень для определения механических параметров в идеальной ситуации следует определить при установке оборудования и приемо-сдаточных работах. При использовании имеющегося на объекте оборудования для тестирования и контроля можно задать базовые уровни для положения лазеров, световых и радиационных полей всех энергий, перемещения гантри, коллиматора и стола, динамических и статических параметров многолепесткового коллиматора, двумерных и объемных систем визуализации и т. д.

Согласно рекомендациям Международной комиссии по радиационным единицам и измерениям ICRU – доза, доставляемая пациенту, находилась в пределах ±5 % от предписанной дозы [3]. Принимая во внимание множество этапов, связанных с доставкой дозы мишени пациента, каждый этап должен выполняться с точностью, значительно превышающей 5 %, для достижения этой рекомендации.

Для многих из рекомендованных тестов, приведенных в данном документе, существует несколько способов выполнения.

Данные рекомендации в основном посвящены медицинским ускорителям электронов с Собразным гантри, однако многие рекомендации непосредственно применимы к другим типам ускорителей, например, кольцевым и роботизированным.

В данных рекомендациях тесты разделены по частоте их выполнения, подразумевают проверку дозиметрических и механических параметров аппарата, а также работоспособности систем безопасности. Для удобства пользователя к каждому из тестов в приложениях приведены варианты таблиц для составления отчетности и ведения документации о проведенных процедурах гарантии качества.

К эксплуатации ЛУЭ допускается только квалифицированный обученный персонал.

## **1. ПРИНЦИП РАБОТЫ ЛИНЕЙНОГО УСКОРИТЕЛЯ ЭЛЕКТРОНОВ**

Современные ЛУЭ обладают конструктивными особенностями, которые необходимо учитывать при создании программы ГК. Существующие установки для лучевой терапии можно разделить на C-образные, кольцевые и роботизированные в зависимости от конструкции гентри [4].

Работу С-образного медицинского линейного ускорителя, представленную на рис. 1.1, можно кратко описать следующим образом. Источник питания подает напряжение на модулятор, в котором формируются импульсы. Импульсы высокого напряжения продолжительностью несколько микросекунд передаются от модулятора на клистрон или магнетрон (генераторы СВЧ-поля) и одновременно на электронную пушку. Импульсные микроволны, образующиеся в клистроне или магнетроне, инжектируются в ускорительную секцию установки через систему волноводов. В определенный момент, электроны из электронной пушки также импульсно инжектируются в ускорительную систему длиной 130–150 см синхронизировано с частотой ускоряющего поля.

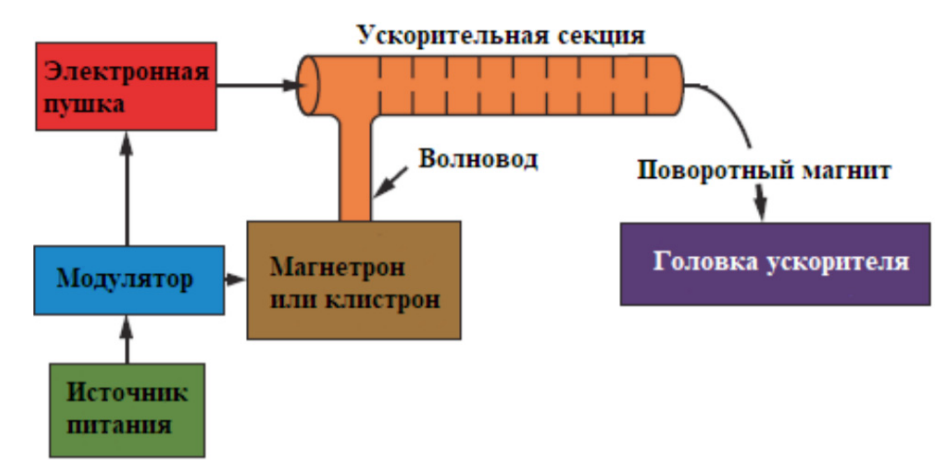

*Рис. 1.1. Блок-схема медицинского ЛУЭ*

Ускорительную секцию условно можно представить, как полый медный цилиндр, разделенный дисками или диафрагмами с различными апертурами и интервалами между ними. Высокий вакуум секции сводит столкновения электронов с атомами воздуха к нулю. Электроны инжектируются из электронной пушки с начальной энергией 50 кэВ и затем взаимодействуют с электромагнитным полем в ускорительной секции, набирая энергии порядка МэВ. Высокоэнергетические электроны вылетают из выходного окна секции в форме тонкого пучка около 3 мм в диаметре. Если ускорительная секция расположена в гантри горизонтально, то пучок электронов проходит через систему поворотных магнитов (обычно 90 или 270 градусов между ускорительной секцией и мишенью).

Если аппарат используется в режиме тормозного рентгеновского излучения, то после прохождения через отклоняющие магниты пучок электронов падает на тормозную мишень, сделанную из вещества с высоким атомным номером, например, из вольфрама. Тормозные фотоны, возникающие при торможении электронов в поле ядра и атомных электронов мишени обладают максимальной энергией, равной максимальной энергии электронов первичного пучка, а средняя энергия фотонов примерно равна одной третьей от максимальной энергии электронов (рис. 1.2).

За мишенью располагается первичный коллиматор со скошенными внутренними стенками, который отсекает частицы с неправильной траекторией и минимизирует полутень пучка. После первичного коллиматора в головке ускорителя установлена «карусель», в которой расположены выравнивающие фильтры для всех необходимых типов энергий пучков фото-

нов, и рассеивающие фольги для режима облучения электронами. Выравнивающий фильтр используется для того, чтобы профиль пучка стал равномерным на всем поле. Обычно он изготавливается из таких материалов как свинец, платина, уран, сталь, алюминий или их сплава. При использовании режима облучения электронами пучок падает не на мишень, а на рассеивающие фольги. Они необходимы как для уширения пучка (на выходе из ускорительной секции его диаметр составляет около 3 мм), так и для получения однородного флюенса электронов по всей ширине профиля пучка.

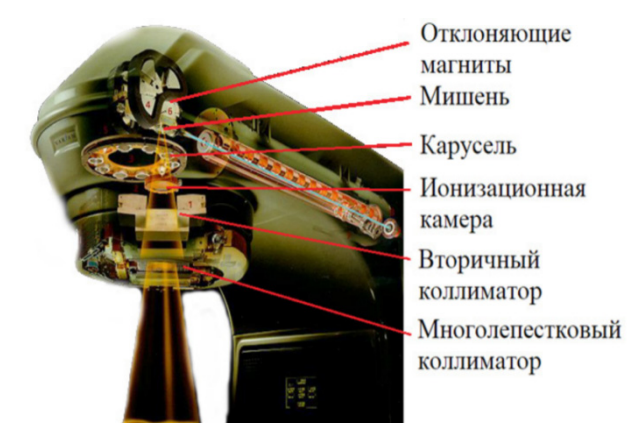

*Рис. 1.2. Головная часть линейного ускорителя*

Две проходные ионизационные камеры находятся ниже «карусели» и предназначены для контроля параметров пучка во время лечения. По данным камер отслеживают мощность дозы, гладкость и симметрию профиля пучка. Камеры запаяны в металлический кожух таким образом, чтобы уменьшить влияние внешних параметров, таких как температура и давление [5].

Как правило, на выходе в головке ускорителя расположен вторичный коллиматор, состоящий из двух пар створок, придающий пучку прямоугольную форму. Согласно рекомендациям Международной Электротехнической Комиссии, максимальная утечка пучка через вторичный коллиматор не должна превышать 0,2% от значения дозы в открытом поле [1].

Определение размера поля и расстояния до поверхности от источника пучка обеспечивается системой света в лечебной головке ЛУЭ. Комбинация зеркала и источника света, расположенного в пространстве между ионизационными камерами и коллиматором, проецирует световой луч, как бы исходящий из фокального пятна пучка. Таким образом, световое поле должно совпадать с полем излучения. Дальномер проецирует световую шкалу на поверхность, позволяя определить расстояние от источника излучения (мишени тормозного излучения).

Многолепестковый коллиматор помогает придать пучку излучения сложную форму. Он представляет собой систему из десятков тонких пластин, обычно из вольфрама, расположенных друг напротив друга и плотно соприкасающихся между собой. Ширина лепестков в поперечной проекции в изо в поперечной центральной оси пучка проекции в изоцентре может варьироваться от 1 см до 1,25 мм. Каждая пластина передвигается независимо под управлением программного обеспечения. В результате формируется индивидуальная форма коллиматора в зависимости от клинического случая. Для снижения утеч-

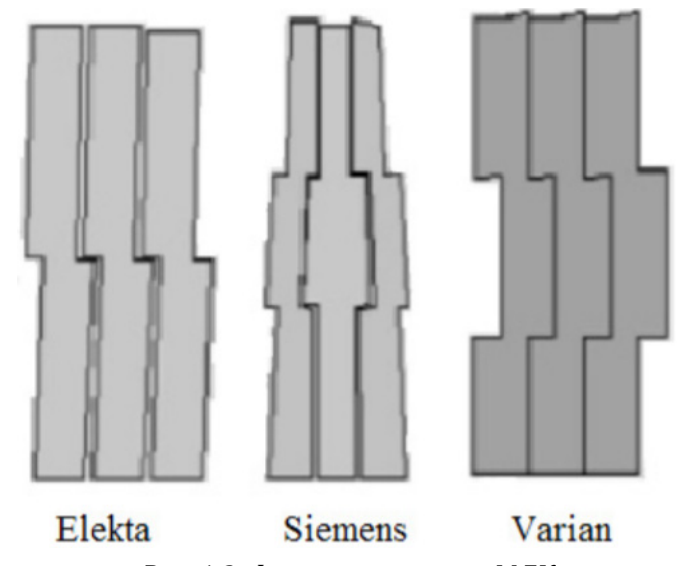

*Рис. 1.3. Формы лепестков МЛК*

ки между лепестками в месте прилегания одного лепестка к другому применяется система пазов различных форм в зависимости от модели МЛК (рис. 1.3) [5].

Для изменения распределения дозы в теле пациента используется дополнительное оборудование, такое как клиновидные фильтры (ручные, встроенные и динамические), свинцовые блоки, болюсы.

В случае применения электронного пучка, требуется дополнительная коллимация, поскольку электроны значительно рассеиваются в воздухе. При помощи вспомогательных электронных коллиматоров, как правило, набора прикрепляемых аппликаторов разного размера, располагающихся близко к поверхности кожи пациента, формируют прямоугольные поля.

Для контроля укладки пациента ЛУЭ может быть оснащен электронным портальным визуализирующим устройством (EPID). В большинстве коммерческих EPID используются массивы твердотельных детекторов на основе технологии аморфного кремния. Крепится массив детекторов на панели с выдвижным кронштейном для позиционирования в поле или за его пределами. Внутри массива детекторов сцинтиллятор преобразует пучок в видимые фотоны, свет от которых считывается массивом фотодиодов, встроенных в панель. Фотодиоды преобразуют свет в электрический заряд. В зависимости от модели, данная система может получать двухмерные или трехмерные изображения в мегавольтном пучке.

Опциональное устройство для визуализации положения пациента представляет собой рентгеновскую систему для компьютерной томографии в конусном пучке (kV CBCT). Рентгеновское излучение генерируется рентгеновской трубкой, установленной на выдвижном кронштейне под углом 90° к центральной оси мегавольтного пучка, а плоская панель детекторов рентгеновского излучения установлена напротив рентгеновской трубки. Такая система визуализации достаточно универсальна и способна выполнять КТ в коническом пучке, а также двухмерную рентгенографию и рентгеноскопию [6].

ЛУЭ оснащен терапевтической кушеткой, поддерживающей и помогающей позиционировать пациента во время лечения. Современные кушетки позволяют точно позиционировать пациента, перемещаясь по осям вертикально, продольно, поперечно, а также совершать вращательное движение (рыскание). Усовершенствованные кушетки также могут включать возможность регулировки крена и тангажа [7].

Система лазеров помогает перенести координаты лечебного изоцентра, полученные из набора данных КТ, на поверхности пациента. Чаще всего используются два основных типа лазерных систем: лазер, установленный на гантри и система настенного типа, состоящая из сагиттального лазера и двух стационарных боковых лазеров [1]. Встречаются комбинации настенного, потолочного или напольного монтажа [8].

Кольцевой тип линейных ускорителей отличается:

- компактностью компонентов, задействованных в генерации пучка;
- отсутствием светового поля;
- интегрированной системой визуализации без выдвижных кронштейнов, скрытой под общим кожухом вместе с гантри.
- меньшим количеством степеней свободы лечебной кушетки (но не менее трёх).

Роботизированный тип линейного ускорителя X-диапазона установлен на роботизированном манипуляторе с 6-ю степенями свободы. В качестве системы визуализации используются источники рентгеновского излучения, установленные на потолке, и детекторы, установленные на полу. Вторичная система коллимации для создания полей круглой формы может быть двух типов, с фиксированной и с регулируемой диафрагмой [9].

# **2. ОПИСАНИЕ И ПЕРИОДИЧНОСТЬ ПРОВЕДЕНИЯ ПРОВЕРОК ГАРАНТИИ КАЧЕСТВА ЛИНЕЙНЫХ УСКОРИТЕЛЕЙ**

#### **2.1. Ежедневные процедуры контроля качества**

#### *2.1.1. Дозиметрические проверки*

#### *2.1.1.1. Постоянство выхода фотонов и электронов*

Порядок выполнения:

- 1. Установить на терапевтическом столе и подключить оборудование (двумерный массив детекторов (рис. 2.1*а*) или ионизационная камера с твердотельным фантомом, электрометр (рис. 2.1*б*)) в той геометрии (размер поля, РИП, количество пластин твердотельного фантома), которая утверждена для ежедневного контроля в медицинском учреждении, в изоцентре линейного ускорителя.
- 2. На консоли линейного ускорителя установить размер поля для используемого оборудования, задать требуемое количество мониторных единиц и мощность дозы.
- 3. Провести измерения постоянного выхода фотонных и электронных пучков всех энергий.
- 4. Убедиться, что отклонение от базовых значений находится в пределах толерантного уровня.
- 5. Величину отклонения записать в форму протокола проверок.

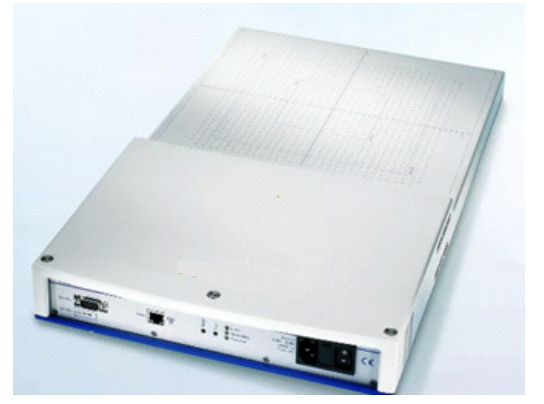

*Рис. 2.1а. Двумерная матрица детекторов [11]* 

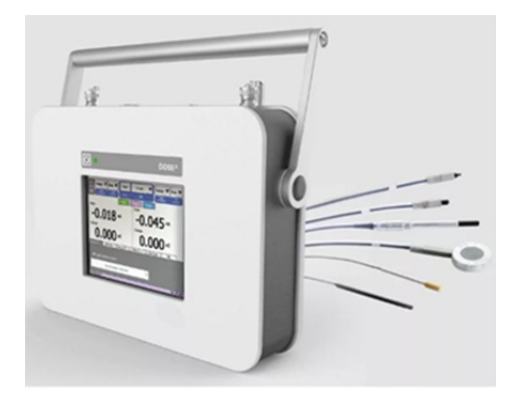

*Рис. 2.1б. Ионизационная камера и электрометр [12]* 

#### **2.2. Проверка механических параметров**

#### *2.2.1. Точность показаний дальномера до поверхности/ изоцентра*

- 1. Установить на терапевтический стол лист графической бумаги, двумерный массив детекторов или пластину твердотельного фантома на расстояние 100 см от источника до поверхности, используя механический указатель расстояния (рис. 2.2).
- 2. Если боковые лазеры настроены и проверены, то допускается использовать терапевтический стол так, чтобы горизонтальная линия лазера проецировалась на поверхность кушетки, «задевая» поверхность, подразумевая, что РИП в данном случае будет 100 см.
- 3. Включить оптический индикатор расстояния линейного ускорителя и убедиться, что он показывает 100 см.
- 4. Результат отклонения записать в форму протокола проверок.

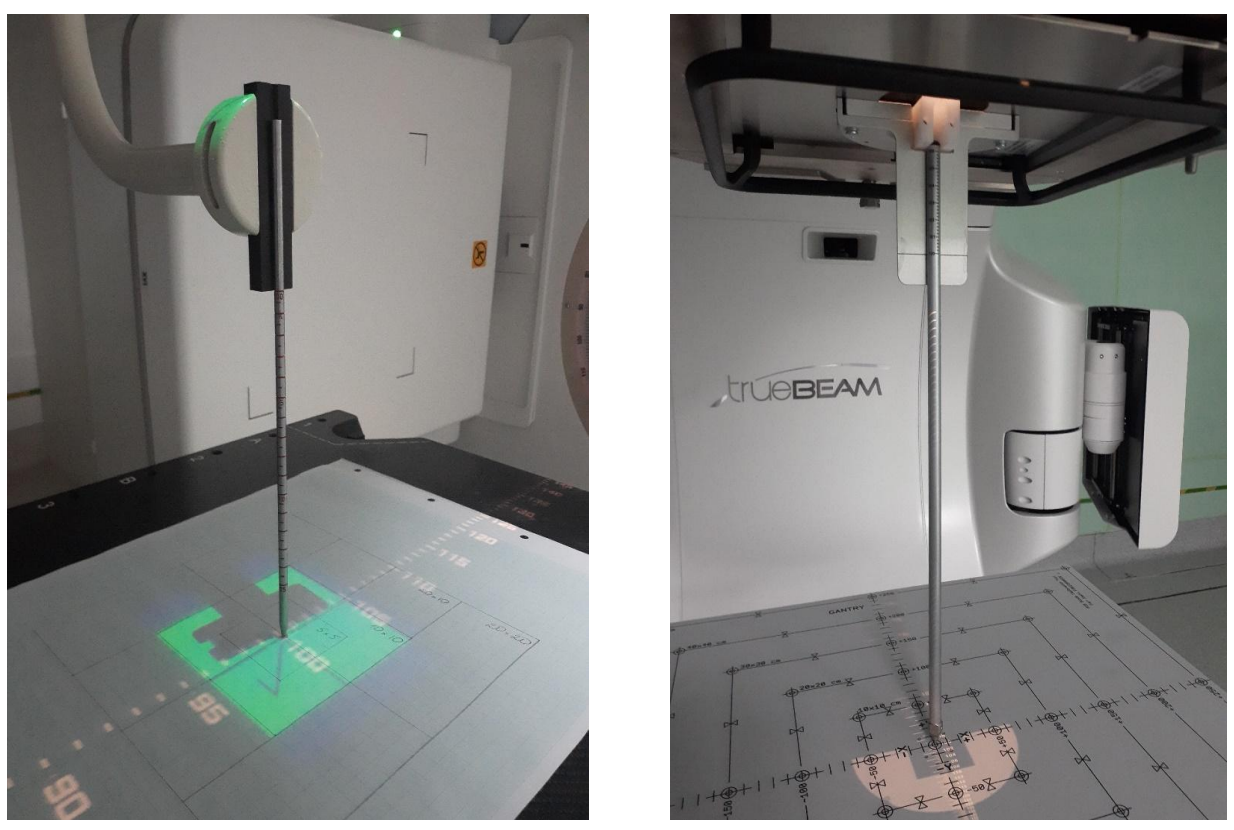

*Рис. 2.2. Проверка точности показания дальномера с помощью механического указателя расстояния*

#### *2.2.2. Точность положения лазера*

- 1. Установить углы гантри, коллиматора и поворота стола в 0°.
- 2. Установить фантом для проверки лазеров (КТ-фантом, двумерный массив детекторов) по световому полю и РИП (рис. 2.3).
- 3. Убедиться, что метки на боковых поверхностях фантома совпадают с боковыми лазерами, а точка пересечения лазеров (т.е. изоцентр установки) совпадает с центром фантома.
- 4. Результат отклонения записать в форму протокола проверок.

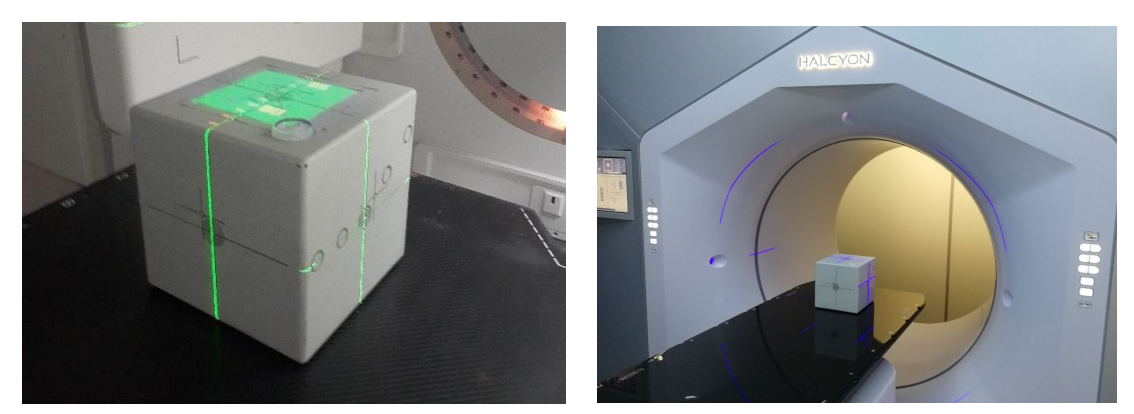

*Рис. 2.3. Проверка точности положения лазеров с применением КТ-фантома [13]* 

#### *2.2.3. Проверка индикатора раскрытия коллиматора*

Порядок выполнения:

- 1. Установить оборудование для проверки размера поля (графическая бумага с нанесенным шаблоном поля, двумерная матрица с контуром поля, фантом для проверки поля) на расстояние от источника до поверхности 100 см (рис. 2.4).
- 2. Установить параметры размера поля на консоли ускорителя и убедится, что края светового поля совпадают с нанесенным контуром поля.
- 3. Результат данной проверки может быть получен при использовании устройства для ежедневных тестов при проверке радиационного выхода.
- 4. Результат отклонения записать в форму протокола проверок.

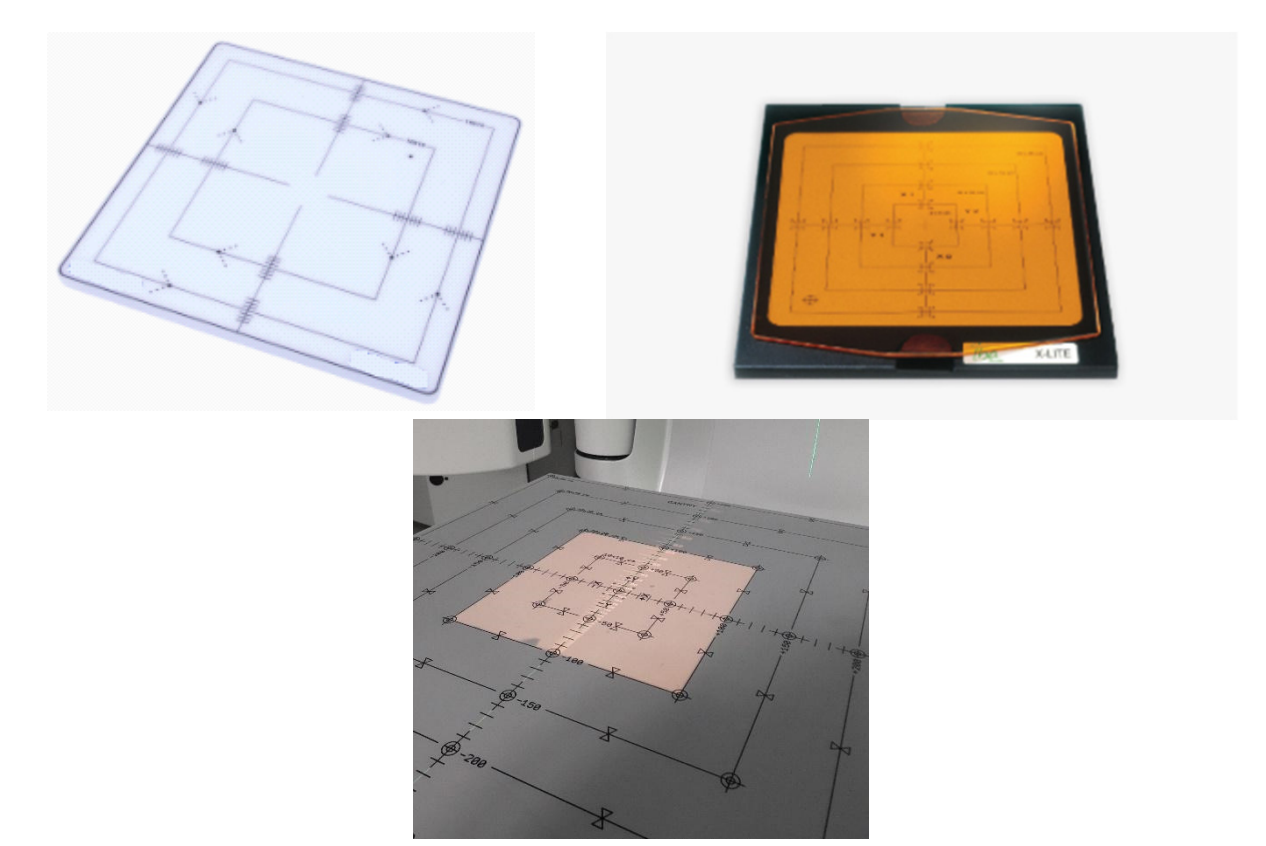

*Рис. 2.4. Проверка индикатора раскрытия коллиматора по световому полю [14, 15]* 

#### **2.3. Проверка радиационной безопасности**

#### *2.3.1. Блокировки дверей*

- 1. На консоли ускорителя выбрать параметры пучка и подтвердить выбор для перевода состояния ЛУЭ в режим готовности к запуску.
- 2. Открыть двери процедурного кабинета и убедится, что возникает блокировка запуска пучка (рис. 2.5).
- 3. Закрыть дверь процедурного кабинета, дождаться разрешения запуска пучка и включить пучок.
- 4. В ходе облучения открыть дверь процедурного кабинета. Убедиться, что излучение прерывается и возникает блокировка.
- 5. Результат проверки записать в форму протокола проверок.

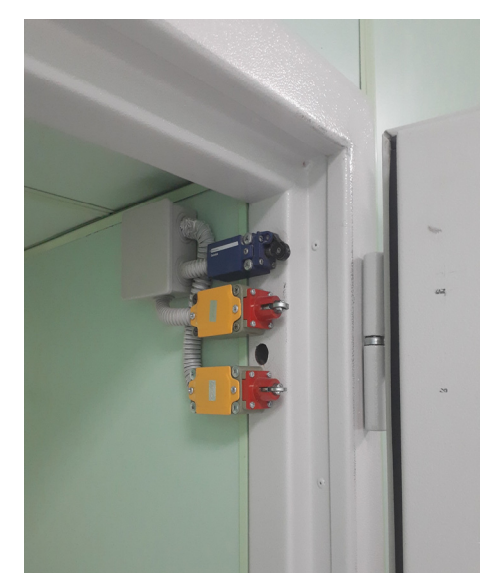

*Рис. 2.5. Концевые выключатели входной двери в процедурный кабинет*

#### *2.3.2. Аудио и визуальные мониторы*

Порядок выполнения:

- 1. Убедиться, что мониторы процедурного кабинета и мониторы наблюдения за пациентом из пультовой комнаты работают.
- 2. Убедиться, что работает звуковая связь между пультовым и процедурным кабинетами.
- 3. Результат проверки записать в форму протокола проверок

#### *2.3.3. Блокировки стереотаксической системы*

- 1. Для ускорителей, оснащенных стереотаксическими аппликаторами, выбрать параметры пучка с применением аппликатора.
- 2. Убедиться в появлении блокировки ускорителя без установленного или неправильного установленного аппликатора (рис. 2.6).
- 3. Установить правильный аппликатор и убедится в размыкании блокировки.
- 4. Результат проверки записать в форму протокола проверок.

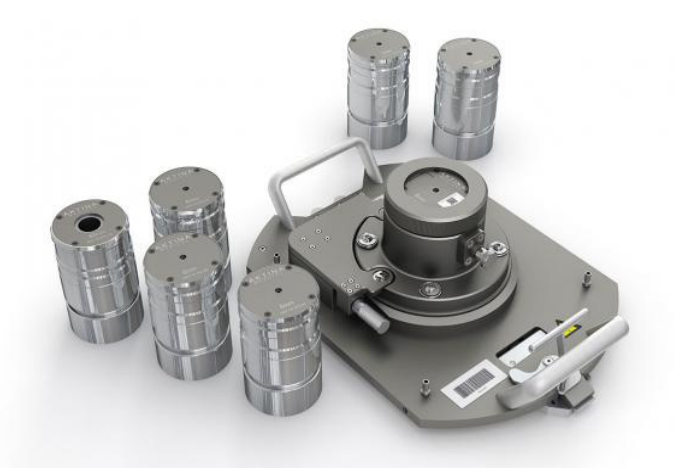

*Рис. 2.6. Лоток со стереотаксическими аппликаторами*

#### *2.3.4. Дозиметр в зоне облучения и индикатор включения пучка*

При работе ускорителя в режиме подведения пучка проверить работоспособность световой индикации включения пучка в пультовой комнате и звуковой индикации радиационных мониторов в процедурной комнате, в том числе при работе систем двумерной и объемной визуализации (рис. 2.7). Результат занести в форму протокола проверок.

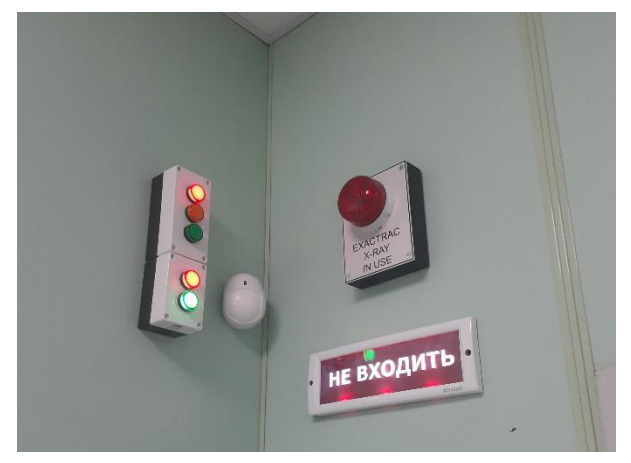

*Рис. 2.7. Световое табло индикации включенного пучка*

#### **2.4. Обеспечение качества двумерной системы визуализации в кВ и МВ и системы визуализации с коническим лучом КТ (кВ и МВ)**

#### *2.4.1. Блокировка столкновения*

Убедиться в срабатывании блокировок при активации механической и/или оптической системы защиты от столкновений на устройствах визуализации (детектор и генератор). Результат занести в форму протокола проверок.

#### *2.4.2. Совпадение координат, получаемых при визуализации и при лечении*

- 1. Установить фантом для проверки визуализации на терапевтическом столе с центрированием по меткам с известным смещением (рис. 2.8).
- 2. Получить переднезаднее и правостороннее изображения и провести совмещение при помощи программного обеспечения для сопоставления 2D/2D снимков.
- 3. По совпадению лазеров с метками на фантоме убедиться, что их взаимное отклонение находиться в пределах толерантного уровня. Снова выставить фантом по меткам с известным смещением.
- 4. С помощью программного обеспечения обработки изображения выполнить процедуру КЛКТ и сопоставление 3D/3D изображений (рис. 2.9).
- 5. Убедиться, что сообщаемые значения смещения координат X, Y и Z согласуются с известными значениями.
- 6. Использовать программное обеспечение обработки изображений на лечебном аппарате, чтобы изменить положение терапевтического стола с учетом смещения.
- 7. Повторно получить еще один набор переднезаднего и правостороннего изображений или КЛКТ. Убедиться, что отклонения находятся в пределах ожидаемого допуска.
- 8. Войти в процедурный кабинет и убедиться, что линии лазерного указателя и светового поля совпадают с соответствующими маркерами на фантоме.
- 9. Результат занести в форму протокола проверок.

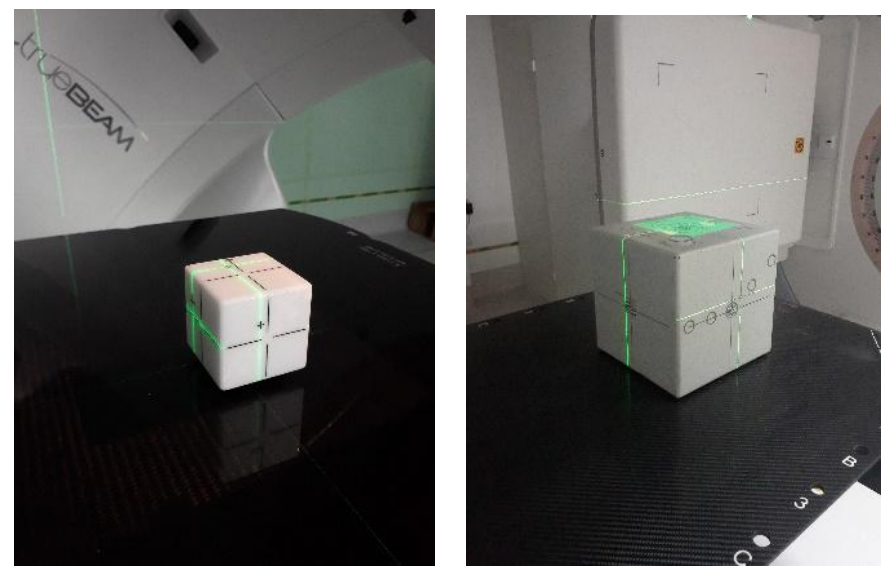

*Рис. 2.8. Установка фантома по меткам с известным смещением [13, 16]* 

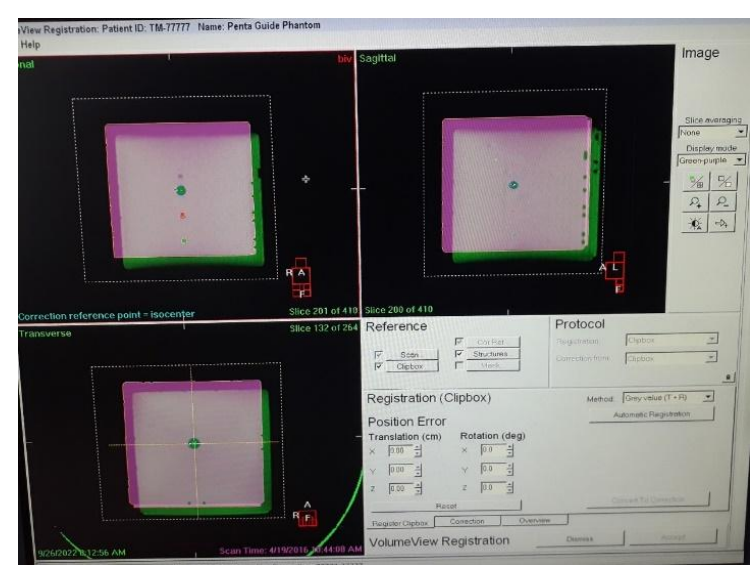

*Рис. 2.9. Проверка координат смещения системы визуализации*

#### *2.4.3. Повторяемость укладки*

- 1. Установить фантом для проверки визуализации на терапевтическом столе по лазерам в изоцентре установки (рис. 2.3).
- 2. Получить переднезаднее и правостороннее изображения и провести совмещение при помощи программного обеспечения для сопоставления 2D/2D снимков.
- 3. Убедитесь, что положение центральной сферы совпадает с изоцентром, описанным системой визуализации, в пределах ожидаемого допуска.
- 4. В таком же порядке провести процедуру КЛКТ и 3D/3D сопоставление.
- 5. Результат занести в форму протокола проверок.

# **3. ЕЖЕНЕДЕЛЬНЫЙ КОНТРОЛЬ КАЧЕСТВА МЛК**

#### **3.1. Качественные тесты (такие как совмещение сегментов или «частокол»)**

- 1. Установить на терапевтическом столе дозиметрический прибор (двумерный массив детекторов) в изоцентре ЛУЭ, либо выдвинуть панель МВ-детектора на минимальный РИП при использовании портальной дозиметрии.
- 2. В консоли ускорителя загрузить и воспроизвести тестовое поле МЛК «picket fence» (либо аналогичное).
- 3. В программном обеспечении произвести сравнение измеренного поля с базовым значением (рис. 3.1).
- 4. Убедиться, что точность позиционирования и скорость перемещения лепестков соответствуют базовым значениям в пределах толерантных уровней.
- 5. Результат проверки записать в форму протокола проверок

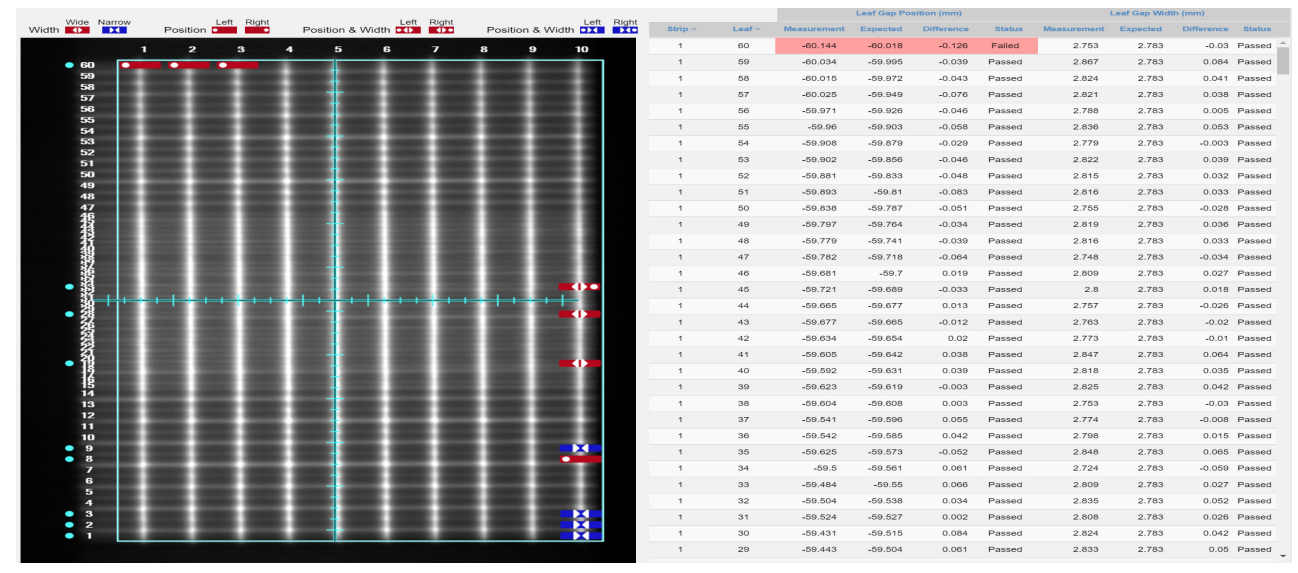

*Рис. 3.1. Тест Picket fence с применением портальных изображений [17]* 

## **4. ЕЖЕМЕСЯЧНЫЕ ПРОЦЕДУРЫ КОНТРОЛЯ КАЧЕСТВА**

#### **4.1. Дозиметрические проверки**

#### *4.1.1. Проверка постоянства радиационного выхода, профиля и энергии пучка тормозного излучения и электронов*

- 1. Подготовить дозиметрическое оборудование для выполнения теста (водный фантом, ионизационные камеры, электрометр или двумерный массив детекторов, твердотельный фантом) (рис. 4.1).
- 2. При использовании водного фантома установить полевую (цилиндрическую или плоскопараллельную) и референсную ионизационные камеры.
- 3. Провести измерения профилей фотонных и электронных пучков на различных глубинах и сравнить с базовыми значениями.
- 4. Установить ионизационную камеру типа Фармер для фотонных пучков или плоскопараллельную ионизационную камеру для электронных пучков в водном или твердотельном фантоме.
- 5. Измерить радиационный выход фотонов и электронов в стандартных условиях при использовании водного фантома. При использовании твердотельного фантома использовать геометрию, утвержденную и проверенную в учреждении.
- 6. Проверить, что значения резервной мониторной камеры находятся в пределах допуска со значением основной мониторной камеры.
- 7. Измерить радиационный выход для электронных пучков на двух глубинах в пределах практического диапазона. Убедиться, что отношение выхода на двух глубинах находится в пределах толерантного уровня от базовых значений.
- 8. В случае использования двумерного массива детекторов для проверки постоянства выхода и профиля использовать геометрию, утвержденную в учреждении для данного теста.
- 9. Результат занести в форму протокола проверок.

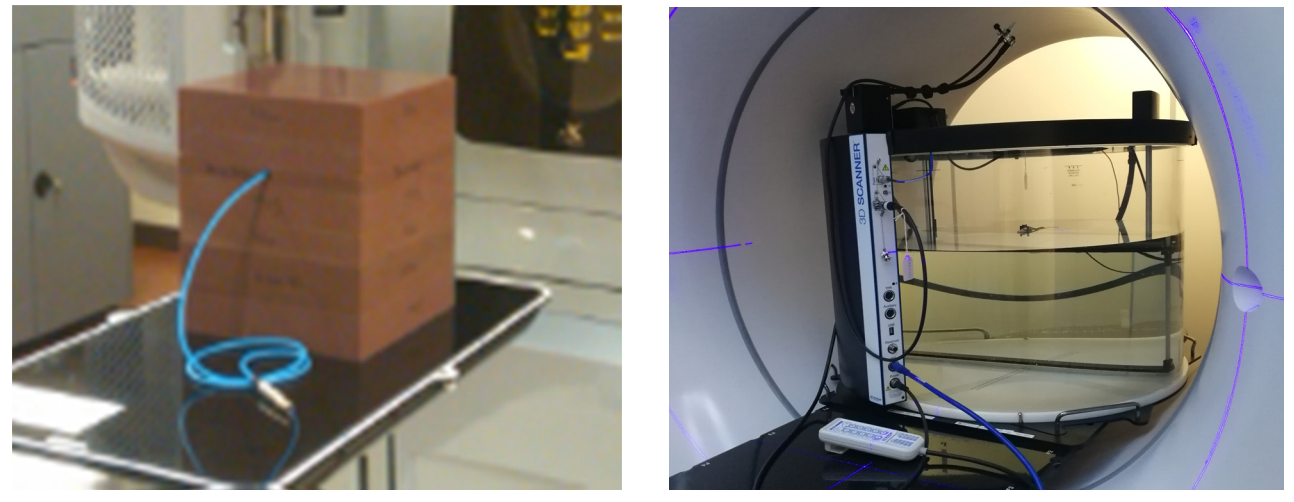

*Рис. 4.1. Контроль качества параметров геометрии пучков и радиационного выхода электронов и тормозного излучения при помощи твердотельного и водного фантомов [18, 19]* 

#### **4.2. Проверка механических параметров**

#### *4.2.1. Совпадение светового и радиационного полей, точность положения шторок (диафрагм) коллиматора*

Порядок выполнения:

- 1. Подготовить оборудование (индикатор размера поля, дозиметрическая пленка, двумерный массив детекторов, EPID-панель) и программное обеспечение (ПО двумерного массива детектора либо портальной дозиметрии) для выполнения проверки.
- 2. На консоли линейного ускорителя выставить требуемые размеры поля МЛК и шторок.
- 3. Провести доставку полей различной формы, в том числе ассиметричной при необходимости.
- 4. Провести анализ совпадения светового и радиационного полей аналоговым или программным методом.
- 5. Результат занести в форму протокола проверок.

#### *4.2.2. Индикаторы значений угла поворота гантри/коллиматора для основных углов только в цифровом виде*

- 1. Поместить уровень пузырькового или электронного типа на поверхность головки гантри (рис. 4.2) и сравнить показания уровня с показаниями гантри по четырем основным углам (0°, 90°, 180°, 270°).
- 2. Повернуть гантри на 90° или 270 °, затем повернуть коллиматор на каждый из четырех основных углов (0°, 90°, 180°, 270°). Поместить уровень на ровную поверхность корпуса коллиматора и убедиться, что уровень соответствует показаниям коллиматора в пределах допуска.
- 3. При использовании пузырькового уровня установить гантри или коллиматор так, чтобы уровень находился горизонтальном положении. Сравнить с цифровыми значениями положения угла гантри/коллиматора.
- 4. Результат занести в форму протокола проверок.

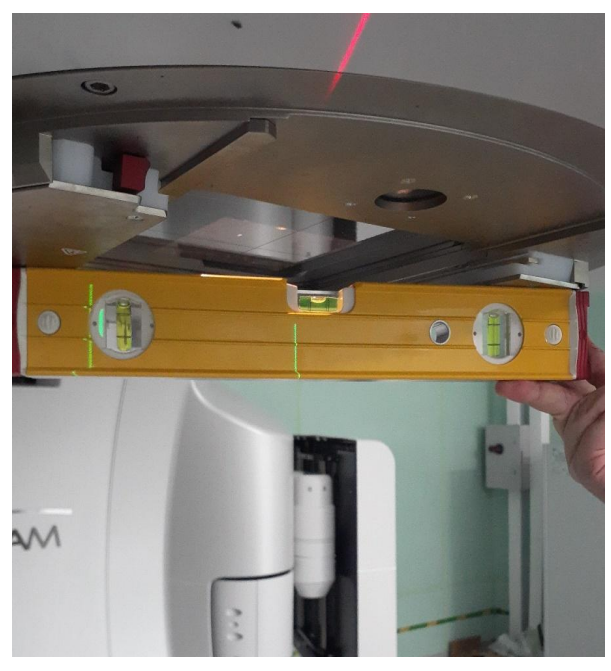

*Рис. 4.2 Проверка индикатора угла поворота гантри/коллиматора с помощью пузырькового уровня*

#### *4.2.3. Центрация перекрестия и точность положения шторок коллиматора*

Порядок выполнения:

- 1. Поместить и закрепить графическую бумагу на терапевтическом столе на расстоянии 100 см от источника.
- 2. Установить углы поворота гантри, коллиматора и терапевтического стола на 0°.
- 3. Отметить положение центра перекрестия на графической бумаге.
- 4. На консоли ускорителя последовательно установить несколько симметричных полей и убедиться, что положение створок в допуске.
- 5. Повторить предыдущий шаг с асимметричными настройками диафрагмы, включая настройки 0 см и 10 см.
- 6. Повернуть коллиматор на полный оборот и убедитесь, что круг, который формирует перекрестие при повороте, не превышает толерантный уровень.
- 7. Результат занести в форму протокола проверок

#### *4.2.4. Точность положения лечебного стола*

- 1. Расположить и закрепить графическую бумагу на терапевтическом столе и установить расстояние источник-поверхность 100 см, включив световое поле.
- 2. Сдвинуть стол влево, вправо, вперед и назад на известное расстояние. По графической бумаге установить действительный сдвиг. Убедится, что стол перемещается с допустимой точностью (рис. 4.3).
- 3. Сдвинуть стол вверх-вниз на известное расстояние. Измерить фактическое расстояние между изоцентром (лазером) и столом при помощи подручного измерительного устройства, например, линейки из жесткого (слабодеформируемого при измерениях) материала. Допускается использование оптического индикатора расстояния. Убедиться, что действительное смещение стола соответствует показаниям датчика вертикального смещения в пределах толерантного уровня.
- 4. Повернуть стол на ±90° и проверьте совмещение перекрестия с линиями на бумаге.
- 5. Результат занести в форму протокола проверок.

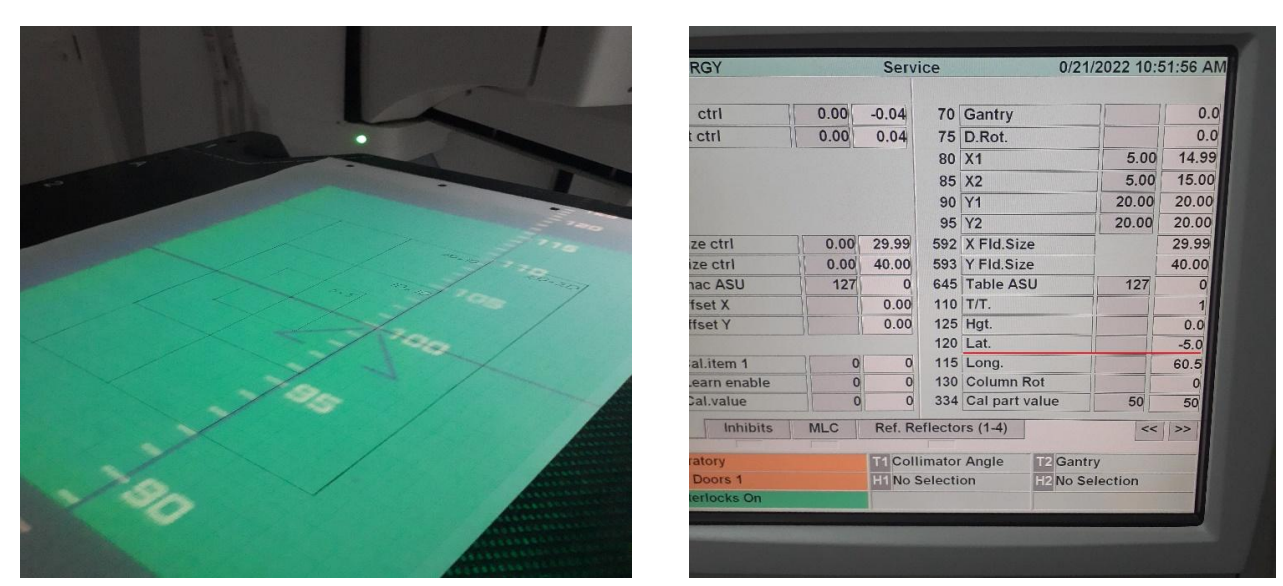

*Рис. 4.3. Проверка индикации положения стола*

#### *4.2.5. Точность положения клиновидного фильтра и компенсатора. Фиксация клина и подставки для блоков*

Порядок выполнения:

- 1. Установить угол поворота гантри и коллиматора в 0°.
- 2. Подготовить на терапевтическом столе лист графической бумаги, включить световое поле и обозначить на бумаге перекрестие светового поля.
- 3. Установить в лоток для принадлежностей физический клин или компенсатор. Убедиться, что клин или компенсатор устанавливается в лоток корректно.
- 4. Повернуть гантри на угол 90°, 180° и 270°. Убедиться, что лоток для принадлежностей и клин или компенсатор надежно фиксируются и не возникает блокировки.
- 5. Раздвинуть диафрагмы коллиматора на величину, превышающую размер клина или компенсатора так, чтобы отчетливо были видны границы его тени в световом поле.
- 6. На графической бумаге измерить расстояние от метки перекрестия до края тени клина или компенсатора на центральной оси и убедится в симметричном расположении относительно центра поля.
- 7. Установить лоток с компенсатором в крепление для аксессуаров на головке ЛУЭ.
- 8. На терапевтическом столе расположить твердотельный фантом с ионизационной камерой или двумерный массив детекторов, пленочный детектор. Допускается применение портальной дозиметрии.
- 9. Провести подведение поля с компенсатором. Провести дозиметрическую оценку полученного дозового распределения относительно известного (либо измеренной поглощенной дозы ионизационной камеры относительно рассчитанного значения поглощенной дозы).
- 10. Результат проверки записать в форму протокола проверок.

#### **4.3. Проверка системы синхронизации с движением при дыхании. Постоянство энергии пучка, контроль амплитуды и фазы дыхания. Проверка задержки пучка**

- 1. Установить на терапевтическом столе систему симуляции дыхания и твердотельный фантом с вставкой для ионизационной камеры (рис. 4.4).
- 2. Установить ионизационную камеру в твердотельный фантом на глубину 10 см (РИО 100 см) и подключить к электрометру.
- 3. На консоли ускорителя загрузить дозиметрический план проверки системы контроля дыхания.
- 4. Провести подведение подготовленного дозиметрического плана с включенной системой контроля дыхания.

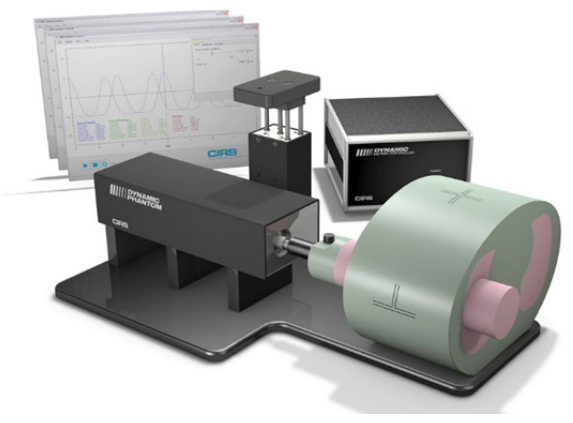

*Рис. 4.4. Система симуляции дыхания [20]* 

- 5. Убедиться, что система корректно выполняет функции по контролю амплитуды и фазы дыхания и переводит ускоритель в состояние задержки пучка.
- 6. Установить ионизационную камеру в твердотельный фантом на глубину 20 см (РИО 100 см). Повторить подведение плана. Определить отношение измерений ионизационной камеры для двух глубин (качество пучка).
- 7. Провести облучение дозиметрического плана без включения системы контроля дыхания.
- 8. Убедиться, что качество пучка с включенной и выключенной системой контроля дыхания находится в пределах толерантного уровня.
- 9. Результат проверки записать в форму протокола проверок.

#### **4.4. Гарантия качества визуализации**

#### *4.4.1. Двумерные системы МВ-визуализации (EPID) и двумерные системы кВ-визуализации*

- 1. Установить фантом для проверки кВ-изображений на кожухе кВ-детектора или на терапевтическом столе с использованием подставки (рис. 4.5).
- 2. Получить серию изображений и экспортировать в программное обеспечение анализа кВ-изображений.
- 3. Убедиться, что технические параметры системы визуализации (пространственное разрешение, контраст, шум, однородность и др.) находятся в толерантных уровнях от базовых значений.
- 4. Повторить процедуры 1–3 пункта 4.4.1 для проверки системы МВ-визуализации.
- 5. Результат проверки записать в форму протокола проверок

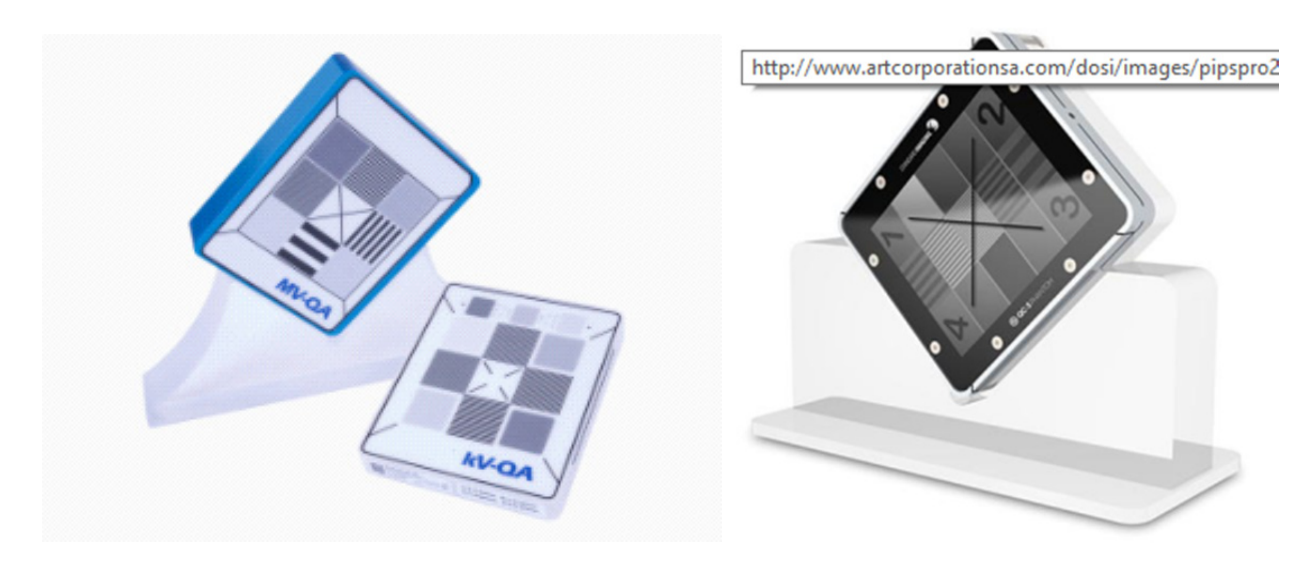

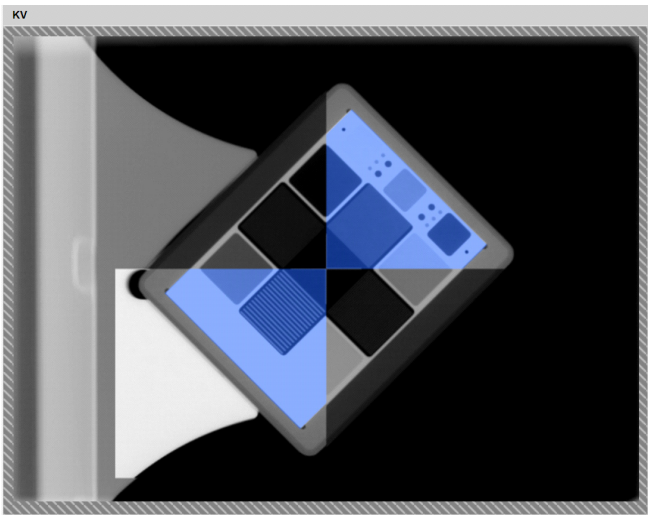

*Рис. 4.5. Фантомы проверки кВ-, МВ-двумерных систем визуализации [21]* 

#### *4.4.2. Проверка качества процедуры конусно-лучевой компьютерной томографии (КЛКТ)*

Порядок выполнения:

- 1. Установить на терапевтическом столе фантом для проверки технических параметров КТ-сканеров (например, CATPHAN, рис. 4.6)
- 2. Провести процедуру КЛКТ. Экспортировать полученные снимки в программное обеспечение для обработки и анализа КТ-изображений.
- 3. Провести анализ изображений и убедиться, что их технические параметры (шум, однородность, числа Хаунсфилда, пространственное разрешение, ширина среза и др.) находятся в пределах толерантных уровней от базовых значений.
- 4. Результат проверки записать в форму протокола проверок

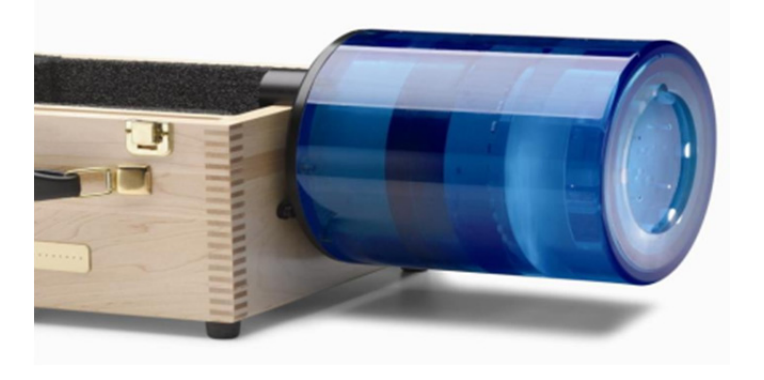

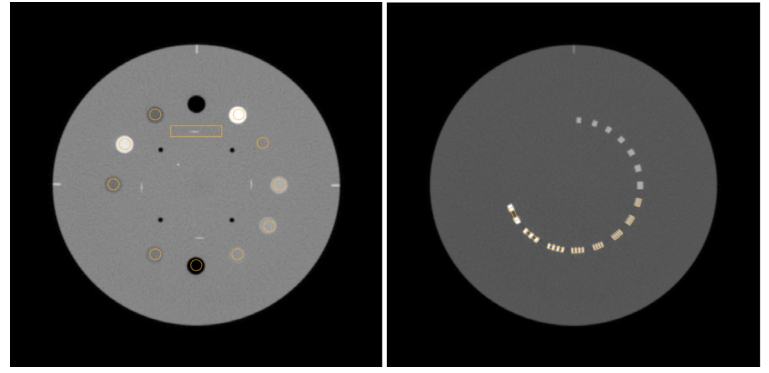

*Рис. 4.6. Фантом проверки качества КТ-изображений [22]* 

#### **4.5. Динамический/универсальный/виртуальный фактор клина для всех энергий**

- 1. Установить на терапевтическом столе твердотельный фантом с ионизационной камерой в изоцентре линейного ускорителя.
- 2. Провести измерение с открытым полем.
- 3. На консоли линейного ускорителя установить поле с клином 45°. Провести измерение.
- 4. Провести измерение с обратной направленностью клина (повернуть коллиматор на 180°). Усреднить значение с предыдущим измерением.
- 5. Рассчитать фактор клина и убедиться, что он находится в толерантном уровне от базового значения.
- 6. Повторить шаги 1–5 пункта 4.5 для всех энергий.
- 7. Результат проверки записать в форму протокола проверок

#### **4.6. Гарантия качества многолепесткового коллиматора**

#### *4.6.1. Установка лепестков по двум схемам (без ЛТМИ)*

Порядок выполнения:

- 1. Установить на терапевтическом столе лист графической бумаги широкого формата на расстоянии от мишени 100 см.
- 2. На консоли ускорителя задать несколько полей с применением МЛК.
- 3. Последовательно формируя поля на графической бумаге по световому полю измерить отклонение положения лепестков МЛК от установленных значений размера поля.
- 4. Убедиться, что отклонение в положении каждого лепестка находится в пределах толерантного уровня
- 5. Результат проверки записать в форму протокола проверок

#### *4.6.2. Точность установки диафрагм (для линейных ускорителей, оборудованными двумя парами шторок)*

Порядок выполнения:

- 1. На терапевтическом столе разместить устройство с шаблоном поля известного размера (графическая бумага, двумерный массив детекторов или пластина) на расстоянии от источника до поверхности 100 см.
- 2. Открыть поле шторками так, чтобы световое поле совпадало с шаблоном на фантоме.
- 3. Убедиться, что показания размера поля на консоли ускорителя соответствует ожидаемому в пределах толерантных уровней.
- 4. Результаты занести в форму протокола проверок.

#### *4.6.3. Точность позиционирования и скорости перемещения лепестков (ЛТМИ)*

- 1. Установить на терапевтическом столе дозиметрический прибор (двумерная матрица детекторов) в изоцентре установки либо выдвинуть панель МВ-детектора на минимальный РИП.
- 2. В консоли ускорителя загрузить и воспроизвести тестовое поле с динамичным МЛК, размером 1×40 см<sup>2</sup>, в котором лепестки МЛК перемещаются на расстояние не менее 15 см с одного края поля в другой. Провести доставку данного поля на МВ-панель.
- 3. В программном обеспечении произвести анализ точности позиционирования и скорости перемещения лепестков.
- 4. Допускается провести анализ перемещения лепестков по файлам журнала ЛУЭ, в котором фиксируется положение МЛК через определенный промежуток времени.
- 5. Результат проверки записать в форму протокола проверок.

# **5. ЕЖЕГОДНЫЕ ПРОЦЕДУРЫ ОБЕСПЕЧЕНИЯ КАЧЕСТВА**

#### **5.1. Дозиметрия**

#### *5.1.1. Режим стереотаксического ротационного облучения (0,5–10 МЕ/град)*

Порядок выполнения:

- 1. На консоли ускорителя запустить план ротационной терапии с режимом вращения 0,5–10 МЕ/град.
- 2. Убедиться, что на экране отпущенных мониторных единиц значение соответствует запланированному.
- 3. Убедиться, что начальные и конечные значения углового положения гантри в пределах толерантного уровня.
- 4. Результат проверки записать в форму протокола проверок

#### *5.1.2. Калибровка радиационного выхода фотонов и электронов, глубинная доза в процентах или максимальное отношение ткани, постоянство внеосевых факторов в зависимости от угла поворота гантри для фотонов и электронов*

Порядок выполнения:

- 1. Установить водный фантом в изоцентр установки. Наполнить водой, установить требуемое расстояние от источника до поверхности воды 100 см.
- 2. Установить ионизационные камеры для проведения проверки энергии пучка.
- 3. В референсных условиях провести измерение распределения дозы фотонного и электронного излучения по глубине. Определить коэффициент качества пучка согласно международным рекомендациям.
- 4. Провести измерение профиля для всех пучков на нескольких глубинах. Убедиться, что параметры профиля пучков (симметрия, гладкость) находятся в пределах толерантного уровня от базовых значений.
- 5. Установить ионизационную камеру типа Фармер для фотонных пучков или плоскопараллельную для электронных пучков. В референсных условиях провести измерение выхода фотонов и электронов. Убедиться, что значения радиационного выхода пучков находятся в толерантных уровнях от базового значения, в противном случае провести калибровку радиационного выхода линейного ускорителя. После калибровки повторить измерения выходной дозы.
- 6. Результат проверки записать в форму протокола проверок

### *5.1.3. Выборочная проверка зависимых от размера поля коэффициентов выхода для фотонных пучков (два или более размера поля), коэффициентов выхода для электронных аппликаторов (выборочная проверка одного аппликатора/ энергии)*

- 1. При установленном водном фантоме произвести измерение факторов выхода пучка для нескольких размеров полей, одним из которых должно быть референсное поле (например 10×10). Произвести расчет фактора выхода относительно референсного поля и убедиться, что значение находится в пределах толерантного уровня от базовых значений.
- 2. Повторить измерения для каждой используемой энергии тормозного излучения.
- 3. Установить референсный аппликатор для измерения фактора выхода электронных пучков. Провести измерения.
- 4. Установить произвольный аппликатор электронов и измерить фактор выхода для этого аппликатора относительно референсного. Убедиться, что значение фактора выхода находится в пределах толерантного уровня от базовых значений.
- 5. Результат проверки записать в форму протокола проверок.

#### *5.1.4. Постоянство коэффициента пропускания физического клина*

Порядок выполнения:

- 1. При установленном водном фантоме произвести измерение радиационного выхода в референсных условиях для фотонных пучков.
- 2. При тех же условиях задвинуть физических клин в поле пучка.
- 3. Провести измерение радиационного выхода.
- 4. Повернуть коллиматор на 180°. Повторить измерение.
- 5. Совпадение показаний измерений радиационного выхода в зависимости от ориентации клина свидетельствует о точности положения клина.
- 6. Вычислить отношение коэффициента пропускания клина относительно открытого поля. Убедиться, что величина пропускания клина находится в пределах толерантного уровня относительно базового значения.
- 7. Результат проверки записать в форму протокола проверок.

#### *5.1.5. Линейность и постоянство радиационного выхода для фотонов и электронов, постоянство радиационного выхода в зависимости от мощности дозы для фотонов*

Порядок проведения:

- 1. Установить дозиметрическое оборудование (водный фантом или твердотельный фантом и ионизационная камера, электрометр).
- 2. В консоли линейного ускорителя выбрать необходимые вид излучения, геометрию поля и энергию. Выставить значение 500 МЕ для первичной мониторной камеры.
- 3. Провести серию облучений при различной мощности дозы (например, минимальной, средней и максимальной).
- 4. Убедиться, что результаты измерений ионизационной камеры для минимальной, средней и максимальной мощности дозы совпадает в пределах толерантного уровня.
- 5. Убедиться, что показания основной мониторной камеры совпадают при всех мощностях дозы.
- 6. Сохранить геометрию пучка. На консоли ЛУЭ установить значение 100 МЕ для первичной мониторной камеры. Подвести пучок. Убедиться, что показания ионизационной камеры уменьшаются пропорционально заданной дозе в п. 2 в пределах толерантного уровня.
- 7. При той же геометрии провести измерения ионизационной камерой при значениях 2 МЕ. Убедиться, что показания ионизационной камеры уменьшаются пропорционально заданному значению ME в п. 4 в пределах толерантного уровня.
- 8. Повторить шаги 1–7 пункта 5.1.5 для всех энергий фотонов.
- 9. Результат проверки записать в форму протокола проверок

#### *5.1.6. Постоянство выхода в зависимости от угла поворота гантри для фотонов и электронов*

- 1. Установить в изоцентре фантом цилиндрической (сферической) формы с вставкой для ионизационной камеры.
- 2. Установить ионизационную камеру в фантом и подключить ее к электрометру.
- 3. Провести облучение с углов 0°, 90°, 180°, 270° одинаковым количеством мониторных единиц.
- 4. Убедиться, что разница между результатами измерений камерой находится в толерантных уровнях.
- 5. Повторить пункты 3–4 для всех энергий фотонов.
- 6. Для измерения постоянства электронов в зависимости от угла гантри установить ионизационную камеру с равновесным колпачком в воздухе.
- 7. Провести измерения с различных углов гантри при одинаковых мониторных единицах. Повторить измерения для всех энергий электронов.
- 8. Результаты занести в форму протокола проверок.

#### *5.1.7. Проверка внеосевых факторов пучка в зависимости от угла гантри*

Порядок проведения:

- 1. Подготовить оборудование для проверки внеосевых факторов пучка с учетом предполагаемого вращения гантри. Плоскость детектора должна быть перпендикулярна направлению пучка (закрепить двумерный массив детекторов на головке ЛУЭ либо в фантоме с возможностью вращения, выдвинуть МВ-панель в положение для портальной дозиметрии).
- 2. Провести облучение дозиметра с основных углов гантри (0°, 90°, 180°, 270°) и оценить внеосевые факторы пучка по нескольким референсным точкам на профиле в пределах 80%-изодозы.
- 3. Провести оценку внеосевых факторов профиля для каждой энергии. Убедиться, что значения внеосевых факторов находятся в пределах толерантных уровней от базовых значений.
- 4. Результат проверки записать в форму протокола проверок.

#### *5.1.8. ТОТ или ТОКЭ. Постоянство ПГД или ОТМ и профилей*

Порядок проведения:

- 1. На консоли ЛУЭ запустить сеанс ТОТ/ТОКЭ.
- 2. Убедиться, что все блокировки сняты и получено разрешение на облучение.
- 3. Установить на терапевтическом столе твердотельный фантом. Выставить высоту стола на дистанцию для лечения.
- 4. Установить в твердотельном фантоме цилиндрическую ионизационную камеру и подключить ее к электрометру.
- 5. Провести серию измерений с постепенным увеличением слоя накопления дозы, добавляя пластины фантома. Провести расчет ОТМ для ТОТ.
- 6. Повторить измерения и расчет для всех энергий ТОТ.
- 7. В твердотельном фантоме установить плоскопараллельную камеру. Подключить камеру к электрометру.
- 8. Провести измерение ПГД электронного излучения ТОКЭ путем изменения количества пластин перед детектором.
- 9. Установить на терапевтическом столе двумерный массив детекторов. Провести измерение профилей при режимах ТОТ/ТОКЭ.
- 10. Убедиться, что все результаты всех измерений находятся в пределах толерантного уровня от базовых значений.
- 11. Результат проверки записать в форму протокола проверок.

#### *5.1.9. Калибровка выхода для ТОТ и ТОКЭ (опционально)*

- 1. Порядок проведения:
- 2. На терапевтическом столе установить твердотельный фантом. Установить в твердотельный фантом ионизационную камеру (цилиндрическую для ТОТ, плоскопараллельную для ТОКЭ). Подключить камеру к электрометру.
- 3. Геометрические условия ЛУЭ для измерения должны соответствовать тем, которые были приняты в учреждении для проведения измерений ТОТ/ТОКЭ и измерения базовой линии.
- 4. Провести измерение радиационного выхода для ТОТ/ТОКЭ.
- 5. Убедиться, что результаты измерения радиационного выхода находятся в пределах толерантного уровня от базовых значений. В противном случае провести калибровку выхода на ЛУЭ.
- 6. Результат проверки записать в форму протокола проверок.

#### *5.1.10. Облучение с дополнительными принадлежностями для ТОТ и ТОКЭ*

Порядок проведения:

- 1. На терапевтическом столе установить твердотельный фантом. Установить в твердотельный фантом ионизационную камеру (цилиндрическую для ТОТ, плоскопараллельную для ТОКЭ). Подключить камеру к электрометру.
- 2. Установить дополнительные принадлежности в лоток для принадлежностей.
- 3. Определить фактор пропускания для принадлежностей.
- 4. Убедиться, что результаты измерения находятся в пределах толерантного уровня от базовых значений.
- 5. Результат проверки записать в форму протокола проверок.

#### **5.2. Механические проверки**

#### *5.2.1. Определение механического изоцентра коллиматора*

Порядок проведения:

- 1. Закрепить лист графической бумаги на терапевтическом столе на РИП 100 см.
- 2. Установить механический указатель расстояния (рис. 2.2) на головку линейного ускорителя. Совместить передний указатель с точкой пересечения светового поля.
- 3. Вращать коллиматор на весь доступный диапазон вращения и через каждые 30°–40° отмечать положение указателя на графической бумаге.
- 4. Убедиться, что диаметр описываемого круга передним указателем составляет меньше толерантного уровня для ускорителя. Центр круга является механическим центром вращения коллиматора.
- 5. Результат проверки записать в форму протокола проверок.

#### *5.2.2. Определение механического изоцентра стола*

Порядок проведения:

- 1. Закрепить лист графической бумаги на терапевтическом столе.
- 2. Установить механический указатель расстояния на головку ЛУЭ. Совместить передний указатель с точкой пересечения светового поля.
- 3. Вращать стол на угол 180° и через каждые 45° отмечать положение переднего указателя на графической бумаге.
- 4. Убедиться, что отмечаемые положения описываются кругом с диаметром меньше толерантного уровня.
- 5. Результат проверки записать в форму протокола проверок.

#### *5.2.3. Определение механического изоцентра гантри*

- 1. Установить механический передний указатель на головку линейного ускорителя или использовать указатель с предыдущего теста.
- 2. На терапевтическом столе закрепить второй указатель с острым концом так, чтобы он совпадал с первым указателем и центром вращения коллиматора (рис. 5.1).
- 3. Вращая гантри по всему диапазону вращения через каждые 30°–40º фиксировать отклонение переднего указателя от стационарного путем периодического измерения линейкой расстояния между концами указателей.
- 4. Убедиться, что отклонение механического изоцентра гантри находится в пределах толерантного уровня.

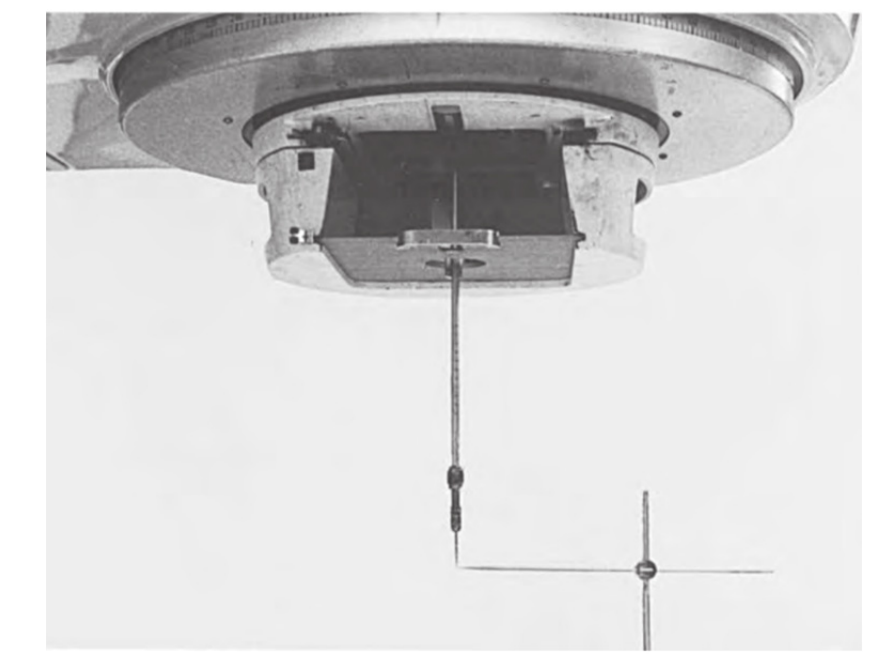

5. Результат проверки записать в форму протокола проверок

*Рис. 5.1. Определение механического изоцентра гантри при помощи двух указателей*

#### *5.2.4. Блокировки аппликатора электронов*

Порядок проведения:

- 1. На консоли линейного ускорителя установить электронный пучок. Убедиться, что без установленного аппликатора возникает запрет на проведение облучения.
- 2. Установить аппликатор электронов в правильном порядке и убедится, что запрет по аппликатору снят.
- 3. Активировать систему предотвращения столкновения аппликатора, путем симуляции столкновения с чувствительной частью аппликатора, и убедиться в возникновении блокировки.
- 4. Результат проверки записать в форму протокола проверок

#### *5.2.5. Совпадение радиационного и механического изоцентров*

- 1. Установить на терапевтическом столе фантом Winston-Lutz с центрацией по установочным лазерам (рис. 5.2).
- 2. Провести серию измерений 2D МВ-изображений с изменением угла гантри и поворота стола.
- 3. Если программное обеспечение автоматически не получает и обрабатывает изображениея автоматически, то необходимо сделать экспорт изображений вручную и запустить обработку и анализ изображений (рис. 5.3). Результатом анализа станет численные значения расхождения механического и радиационного изоцентров.
- 4. При обнаружении значительных расхождений свыше толерантных уровней скорректировать положение фантома на известную величину смещений и скорректировать лазерные указатели.
- 5. После корректировки провести повторные измерения и убедится, что совпадение изоцентров находится в пределах толерантных уровней.
- 6. Результат проверки записать в форму протокола проверок

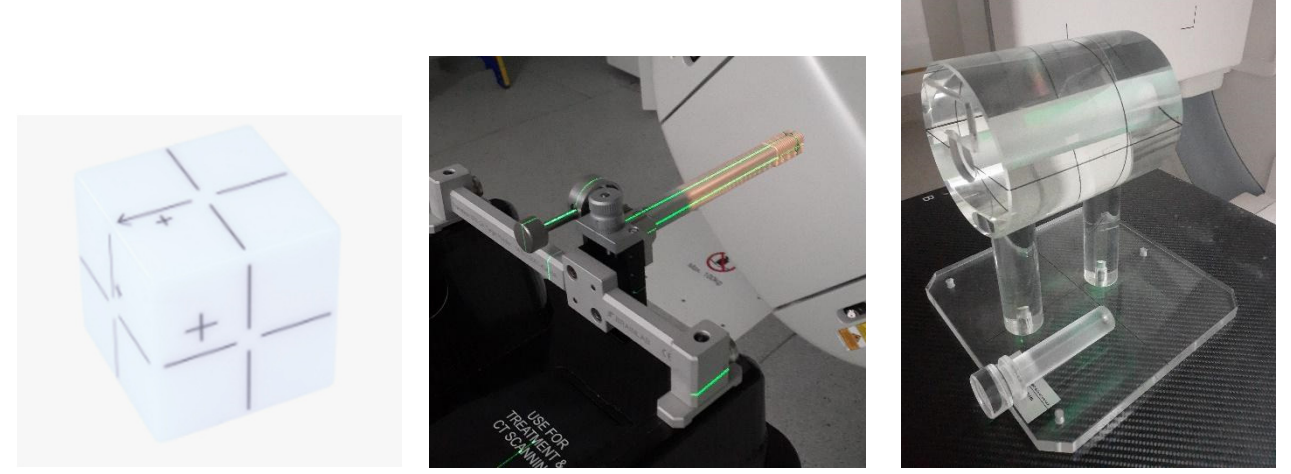

*Рис. 5.2. Winston-Lutz фантом в различных вариациях [16, 23]* 

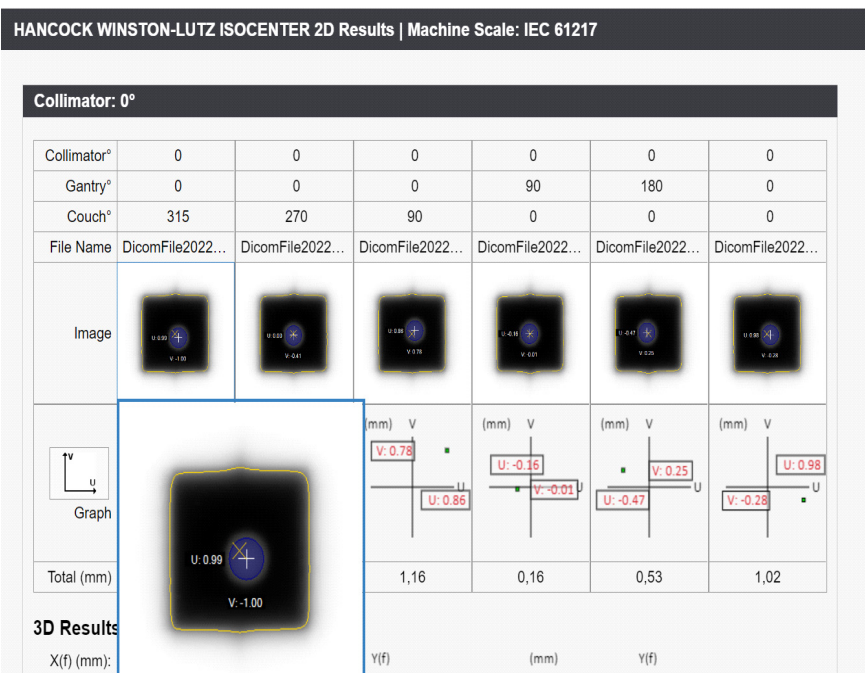

*Рис. 5.3. Количественные характеристики смещения радиационного центра [17]* 

#### *5.2.6. Прогиб поверхности стола*

- 1. Установить терапевтический стол на расстояние от источника до поверхности 100 см по оптическому индикатору или механическому указателю.
- 2. Установить на передний край стола набор пластин твердотельного фантома массой не менее 50 кг.
- 3. Убедиться, что провисание стола под тяжестью находится в пределах толерантного уровня.
- 4. Результат проверки записать в форму протокола проверок.

#### *5.2.7. Угол поворота стола*

Порядок проведения:

- 1. Закрепить на терапевтическом столе лист графической бумаги на РИП 100 см. Убедиться, что цифровое значение поворота стола составляет  $0^\circ$ .
- 2. Включить световое поле. Вращать стол, пока положение перекрестия светового поля не будет составлять 45º относительно исходного положения стола.
- 3. Убедиться, что цифровое значение поворота стола соответствует действительному в пределах толерантного уровня, с учетом направления вращения (по часовой/против часовой).
- 4. Повторить шаги 2–3 через каждые 45º.
- 5. Результат проверки записать в форму протокола проверок.

#### **5.3. Обеспечение качества МЛК**

#### *5.3.1. Пропускание излучения (средняя утечка через лепестки и между ними) для всех энергий*

Порядок проведения:

- 1. Установить на терапевтическом столе твердотельный фантом с ионизационной камерой. Подключить ионизационную камеру к электрометру.
- 2. Установить поле 10×10 см с количеством мониторных единиц равным 100.
- 3. Провести измерение заряда с открытым полем.
- 4. Закрыть поле левым блоков лепестков МЛК. Положение шторок вторичного коллиматора оставить тем же. Провести измерение заряда утечки через левый блок ионизационной камерой.
- 5. Закрыть поле правым блоком лепестков МЛК. Положение шторок вторичного коллиматора оставить тем же. Провести измерение заряда утечки через правый блок ионизационной камерой.
- 6. Найти среднее значение заряда утечки через левый и правый блоки. Найти отношение среднего заряда к заряду в открытом поле (фактор пропускания между лепестков).
- 7. Повторить шаги 2–5 для всех энергий фотонов.
- 8. Убедиться, что значения фактора пропускания для всех энергий находятся в пределах толерантного уровня от базовых значений.
- 9. Результат проверки записать в форму протокола проверок.

#### *5.3.2. Повторяемость положения лепестков, в том числе при изменении угла поворота гантри, тестирование сегментной ЛТМИ*

- 1. На терапевтическом столе установить двумерную матрицу детекторов, либо закрепить ее на головке ускорителя или установить МВ-панель детектора в положение для получения изображений.
- 2. На консоли ускорителя запустить тест «picket fence».
- 3. Провести облучение в четырех основных углах (0°, 90°, 180°, 270°).
- 4. В программном обеспечении матрицы или портальной дозиметрии провести анализ повторяемости положения лепестков.
- 5. На консоли ускорителя запустить поле ЛТМИ «Step&Shoot».
- 6. Повторить шаги 3–4 для ЛТМИ поля.
- 7. Убедиться, что полученные результаты отклонения положения лепестков от базовых значений в пределах толерантного уровня.
- 8. Результат проверки записать в форму протокола проверок

#### *5.3.3. Проверка центрации МЛК методом «spoke shot»*

Порядок проведения:

- 1. Подготовить дозиметрическую пленку для измерений аналогично п. 4.2.1, либо выдвинуть панель МВ-детектора.
- 2. На консоли ускорителя задать минимальное по ширине поле, сформированное МЛК.
- 3. Провести облучение через каждые 30°–45° вращения коллиматора.
- 4. На дозиметрической пленке определить осевую линию каждого узкого поля (рис. 5.4). Убедиться, что пересечение всех осевых линий описывается кругом с радиусом не более 1 мм.
- 5. Убедиться, что центр круга находится в пределах толерантного уровня от маркера на пленке, обозначающего точку перекрестия светового поля коллиматора.
- 6. При использовании портальной дозиметрии убедиться, что числовые значения анализа совпадения центрации находится в пределах толерантного уровня от базовых значений.
- 7. Результат проверки записать в форму протокола проверок

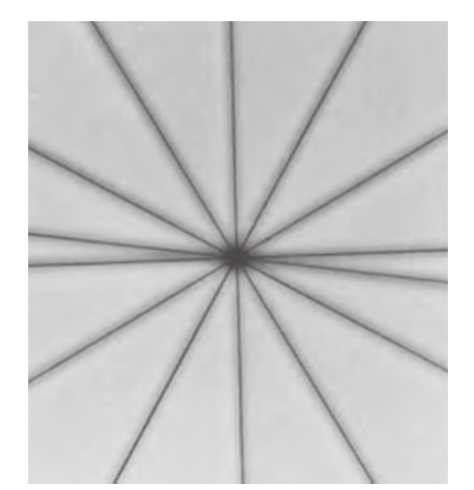

*Рис. 5.4. Определение центрации МЛК методом «spoke shot»* 

#### *5.3.4. Совпадение светового поля и полей излучения (все энергии)*

Процедура проверки аналогична ежемесячной проверке совпадения светового и радиационного полей п. 3.2.1.

#### **5.4. Гарантия качества системы визуализации**

#### *5.4.1. Двумерное МВ-изображение (EPID)*

#### *5.4.1.1. Полный диапазон перемещений РИП*

- 1. Установить гантри и коллиматор на угол  $0^{\circ}$ .
- 2. Установить МВ–детектор каждую из предусмотренных позиций для получения изображений.
- 3. Измерить расстояние от кожуха МВ-детектора до головки ЛУЭ в каждой позиции МВпанели. Допускается использование дальномера ЛУЭ, если он предварительно был проверен на точность (п. 2.2.1).
- 4. Убедиться, что результаты измерения расстояния находятся в пределах толерантного уровня от базового значения.
- 5. Результат проверки записать в форму протокола проверок

#### *5.4.1.2. Доза при проведении процедуры визуализации*

Порядок проведения:

- 1. Установить твердотельный фантом и ионизационную камеру в референсных условиях.
- 2. Запустить процедуру МВ-визуализации и провести измерение дозы ионизационной камерой.
- 3. Сравнить результат измерения с базовыми значениями в пределах толерантного уровня.
- 4. Результат проверки записать в форму протокола проверок

#### *5.4.2. Двумерное кВ-изображение*

#### *5.4.2.1. Качество или энергия пучка*

Порядок проведения:

- 1. Установить на терапевтическом столе фантом для проверки индекса дозы при КТ.
- 2. Установить в фантом КТ-сенсор, подключить сенсор к электрометру.
- 3. НА ЛУЭ запустить сеанс двумерного кВ-изображения
- 4. С помощью электрометра и КТ-сенсора провести проверку качества и энергию пучка в единицах слоя половинного ослабления в мм алюминия, напряжения, тока и мощности дозы.
- 5. Убедиться, что измеренные значения соответствуют базовым значениям.
- 6. Результат проверки записать в форму протокола.

#### *5.4.2.2. Доза при двумерном кВ-изображении*

Порядок проведения:

- 1. Установить на терапевтическом столе фантом для проверки индекса дозы при КТ.
- 2. Установить в фантом КТ-сенсор, подключить сенсор к электрометру.
- 3. На ЛУЭ запустить сеанс двумерного кВ-изображения с низкой энергией рентгеновского излучения.
- 4. Провести измерение дозы за сеанс.
- 5. Повторить шаги 3–4 для средней и высокой энергии рентгеновского излучения.
- 6. Убедиться, что измеренные значения соответствуют базовым значениям.
- 7. Результат проверки записать в форму протокола проверки.

#### *5.4.2.3. Доза при КТ с коническим пучком (кВ и МВ)*

- 1. Установить на терапевтическом столе фантом для проверки индекса дозы при КТ.
- 2. Установить в фантом КТ-сенсор, подключить сенсор к электрометру.
- 3. На ЛУЭ запустить сеанс кВ-КЛКТ с низкой энергией рентгеновского излучения.
- 4. Провести измерение дозы за сеанс кВ-КЛКТ.
- 5. Повторить шаги 3–4 для средней и высокой энергии рентгеновского излучения.
- 6. Убедиться, что измеренные значения соответствуют базовым значениям.
- 7. Установить на терапевтическом столе твердотельный фантом с ионизационной камерой.
- 8. Подключить ионизационную камеру к электрометру.
- 9. На ЛУЭ запустить сеанс МВ-КЛКТ с низкой энергией фотонного излучения.
- 10. Провести измерение дозы за сеанс МВ-КЛКТ.
- 11. Повторить шаги 9–10 для всех энергий фотоном при МВ-КЛКТ.
- 12. Убедиться, что измеренные значения соответствуют базовым значениям.
- 13. Результат проверки записать в форму протокола проверки.

#### **5.5. Проверка клина**

#### *5.5.1. Проверка угла клина для наибольшего угла клина, выборочная проверка промежуточного угла и размера поля*

- 1. Установить двумерный массив детекторов на терапевтическом столе в изоцентре линейного ускорителя.
- 2. На консоли ускорителя выставить поле с максимальным имеющимся значением клина (например 60°) и максимальным размером поля.
- 3. Провести анализ профиля для наибольшего доступного угла клина.
- 4. Убедиться, что параметры профиля поля с клином находятся в пределах толерантного уровня от базового значения.
- 5. Повторить измерения для меньшего значения угла клина и размеров полей.
- 6. Результат проверки записать в форму протокола проверок

# **СПИСОК ЛИТЕРАТУРЫ**

- 1. Podgorsak E.B. Radiation Oncology Physics: a Handbook for Teachers and Students / E.B. Podgorsak. – Vienna : International Atomic Energy Agency, 2005.
- 2. Гарантия качества медицинских линейных ускорителей электронов. Доклад рабочей группы № 142 Комитета по лучевой терапии Американской ассоциации медицинских физиков. – Медицинская физика. – 2010. – № 4. – C. 94–115.
- 3. ICRU REPORT No 24. Determination of absorbed dose in a patient irradiated by beams of X or gamma rays in radiotherapy procedures, 1976.
- 4. ICRU REPORT No. 91. Prescribing, Recording, and Reporting of Stereotactic Treatments with Small Photon Beams, 2019.
- 5. Черняев А.П. Медицинское оборудование в современной лучевой терапии / А.П. Черняев, Е.Н. Лыкова, А.И. Поподько. – Москва, 2019.
- 6. Khan F.M. Khan's The Physics of Radiation Therapy / F.M. Khan, J.P. Gibbons. Lippincott Williams & Wilkins, 2014.
- 7. Oncology Medical Physics, Introduction to Clinical Linear Accelerators. Режим доступа: https://oncologymedicalphysics.com/introduction-to-clinical-linear-accelerators.
- 8. Apollo laser systems for patient alignment in RT. Режим доступа: https://dwqqsnxxyt153.cloudfront.net/fileadmin/user\_upload/en/industries/radiation\_therapy/a pollo\_bro\_en\_2-3\_2019-05-16.pdf.
- 9. CyberKnife® Robotic Radiosurgery System Equipment Specifications. Режим доступа: http://www.cyberknifelatin.com/pdf/brochure-tecnico.pdf.
- 10. Hanley J. AAPM Task Group 198 Report: An implementation guide for TG 142 quality assurance of medical accelerators / J. Hanley, S. Dresser, W. Simon et al. – Med Phys. – 2021. – no. 48. – pp. e830-e885. – Режим доступа: https://doi.org/10.1002/mp.14992
- 11. MatriXX Universal Detector Array Режим доступа: https://www.ibadosimetry.com/product/matrixx-universal-detector-array
- 12. Dose 2. Reference class electrometer for measurements of absorbed dose. Режим доступа: https://www.iba-dosimetry.com/product/dose-2
- 13. QUASAR Penta-Guide Phantom. Режим доступа: https://modusqa.com/products/quasarpenta-guide-phantom/
- 14. FS-QA Phantom Режим доступа: https://www.sunnuclear.com/products/suncheck-machine
- 15. X-LITE. QA Tool for Light Field Alignment Checks Режим доступа: https://www.ibadosimetry.com/fileadmin/user\_upload/products/04\_medical\_imaging/XLite/RT-FL-E-X-LITE\_Rev.2\_0813.pdf
- 16. WL-QA Phantom Режим доступа: https://www.sunnuclear.com/products/suncheckmachine
- 17. SunCHECK Machine. Complete Machine QA in One Streamlined Application Режим доступа: https://www.sunnuclear.com/products/suncheck-machine
- 18. Virtual Water Phantom. Режим доступа: https://www.standardimaging.com/products/r320
- 19. 3D SCANNER™. Water Tank Scanning Режим доступа: https://www.sunnuclear. com/products/3d-scanner
- 20. Dynamic Thorax Phantom Режим доступа: https://www.cirsinc.com/products/radiationtherapy/dynamic-thorax-motion-phantom/
- 21. MV-QA & kV-QA Phantoms Режим доступа: https://www.sunnuclear.com/products/ suncheck-machine
- 22. Catphan Phantoms Режим доступа: https://www.phantomlab.com/catphan-phantoms
- 23. Cylindrical Phantom. Dose Constancy and Isocenter Check Режим доступа: https://www.iba-dosimetry.com/product/qa-phantoms

# **ПРИЛОЖЕНИЕ**

#### **Форма протокола для определения поглощенной дозы в воде для высокоэнергетического фотонного излучения линейного ускорителя электронов**

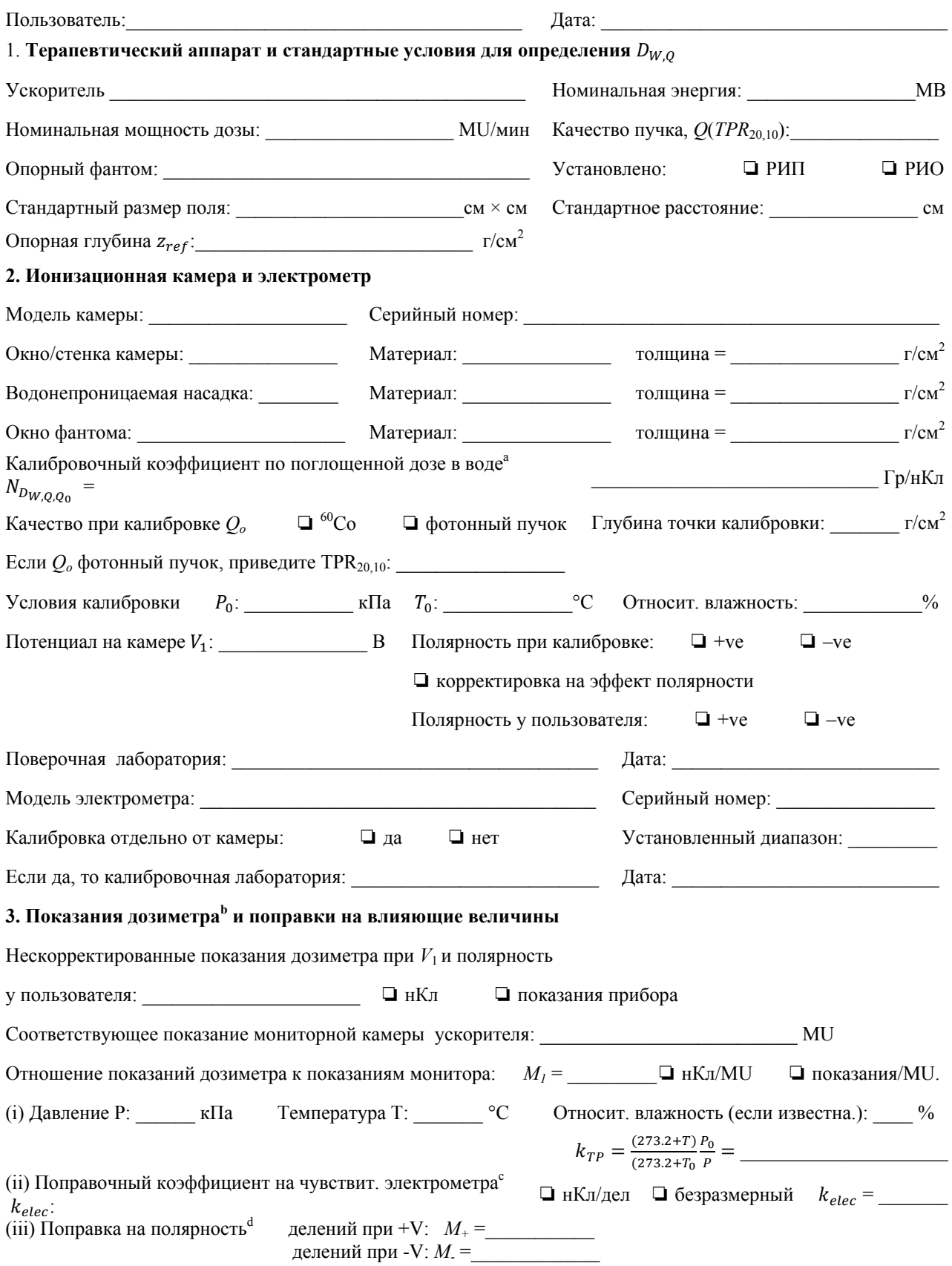

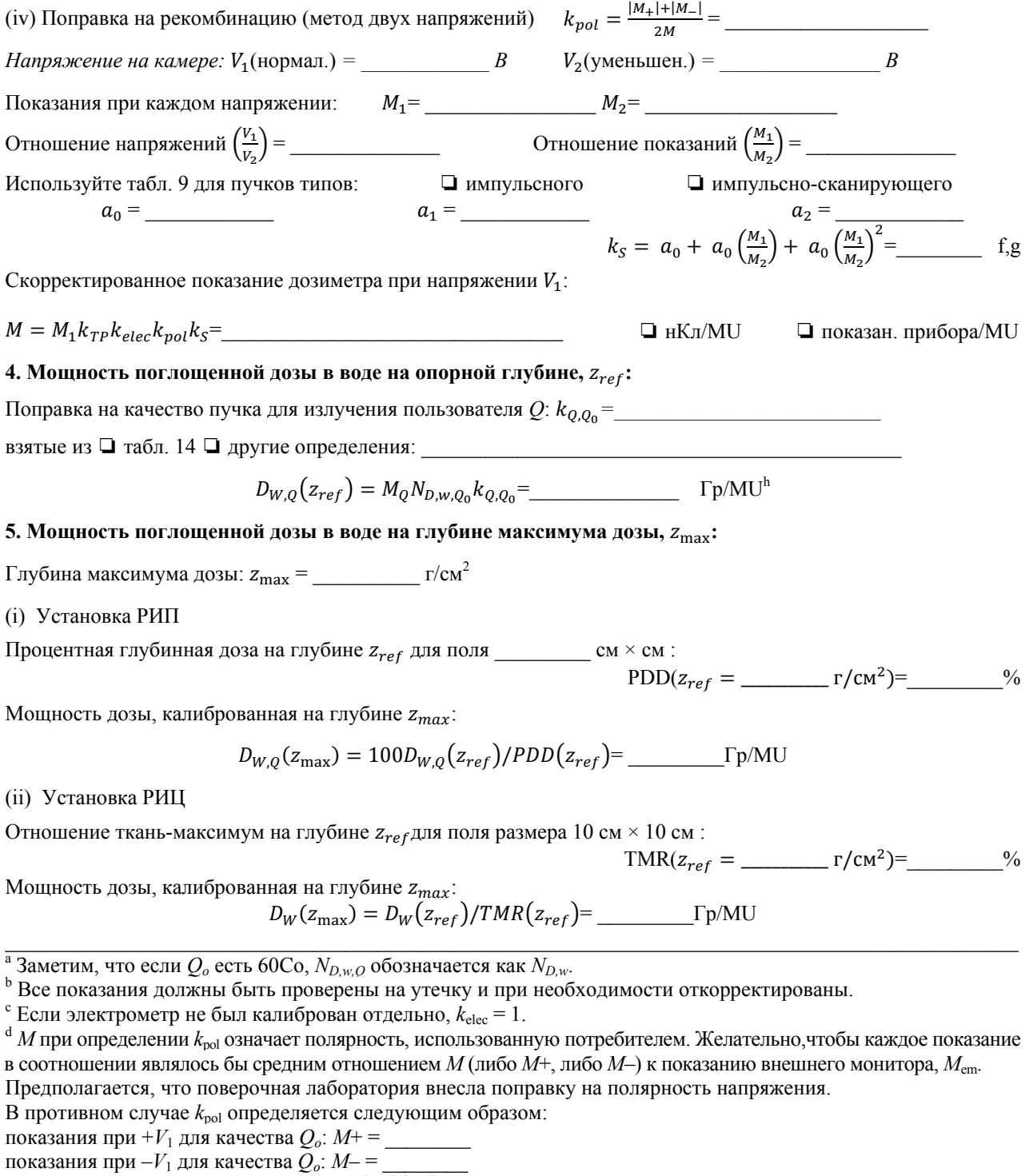

$$
k_{pol} = \frac{\left[\frac{(|M_{+}|+|M_{-}|)}{|M|}\right]_{Q}}{\left[\frac{(|M_{+}|+|M_{-}|)}{|M|}\right]_{Q_{0}}} =
$$

<sup>e</sup> Строго говоря, показания должны быть откорректированы на эффект полярности (среднее между двумя полярностями). Желательно, чтобы каждое показание в соотношении являлось бы средним отношением  $M_1$  или  $M_2$  к показанию внешнего монитора,  $M_{\text{em}}$ .  $M_2$  к показанию внешнего монитора,  $M_{\rm em}$ .<br><sup>f</sup> Предполагается, что поверочная лабория вносит поправку на рекомбинацию. В противном случае вместо *k*<sub>s</sub>

следует использовать коэффициент *ks = ks*/*ks,Qo*. Если *Qo* является 60Co, *ks,Qo* (в поверочной лаборатории) обычно близок к единице, и эффектом от использования этого соотношения можно пренебречь.

<sup>g</sup> Проверьте чтобы 
$$
k_s - 1 \approx \frac{M_2 - 1}{\frac{V_1}{V_2 - 1}}
$$

 $^{\text{h}}$  Обратите внимание, что если  $Q_o$  является  $^{60}$ Co,  $k$  <sub>Q,  $Q_o$ </sub> обращается в  $k_Q$ .

Таблица протокола проверки ежедневных тестов<br>Форма протокола проверки ежедневных тестов **Таблица 1**  *Форма протокола проверки ежедневных тестов*

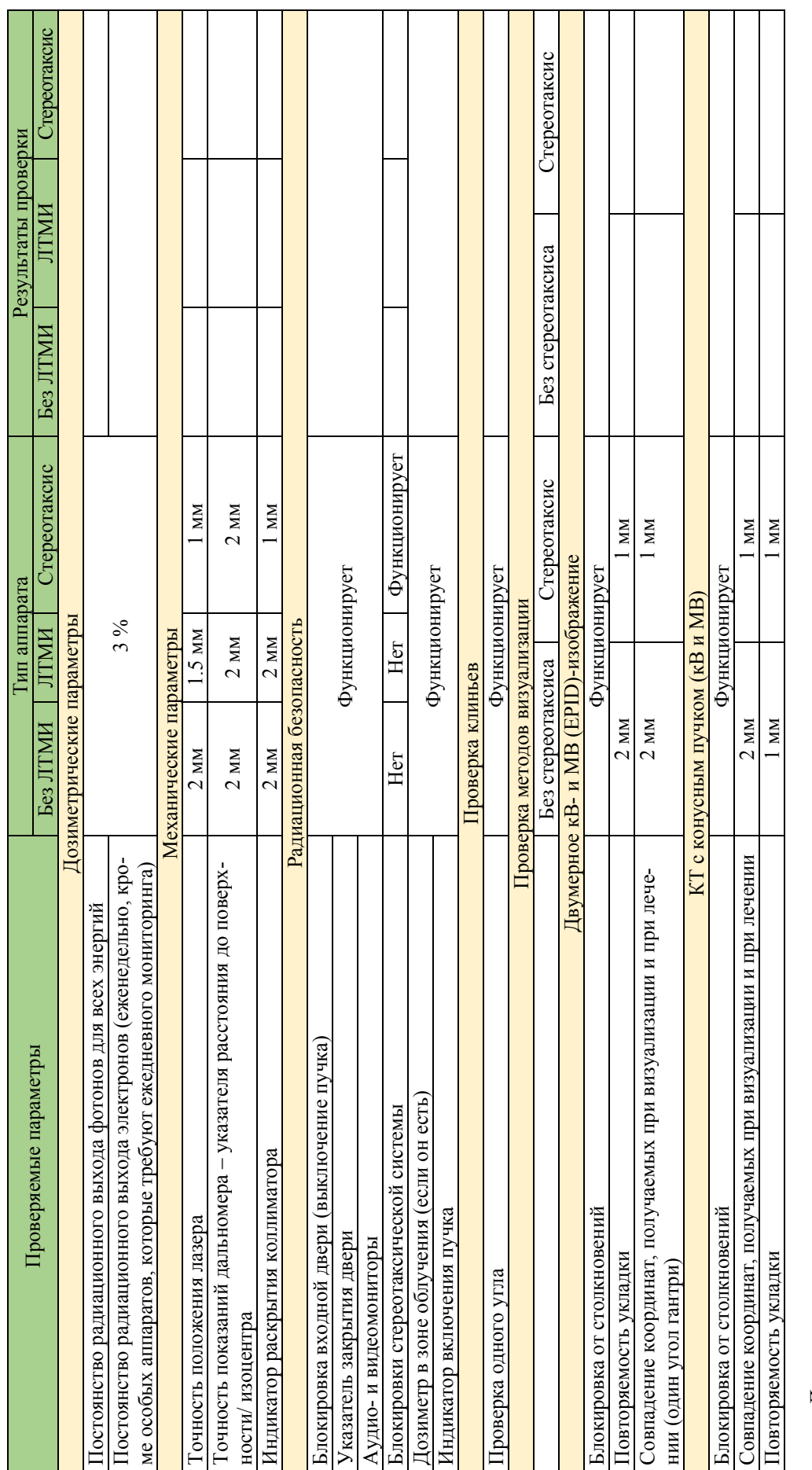

Дата<br>Проверку выполнил:

ФИО/Подпись Проверку выполнил: ФИО/Подпись

Таблица 2<br>Форма протокола еженедельной проверки **Таблица 2**  *Форма протокола еженедельной проверки*

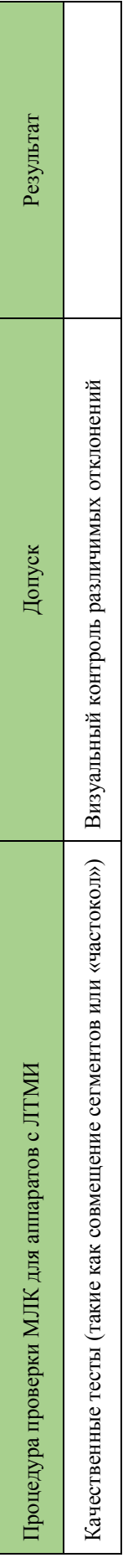

Дата

Проверку выполнил: ФИО/ПодписьПроверку выполнил:

ФИО/Подпись

Таблица протокола для ежемесячных тестов<br>Форма протокола для ежемесячных тестов *Форма протокола для ежемесячных тестов*

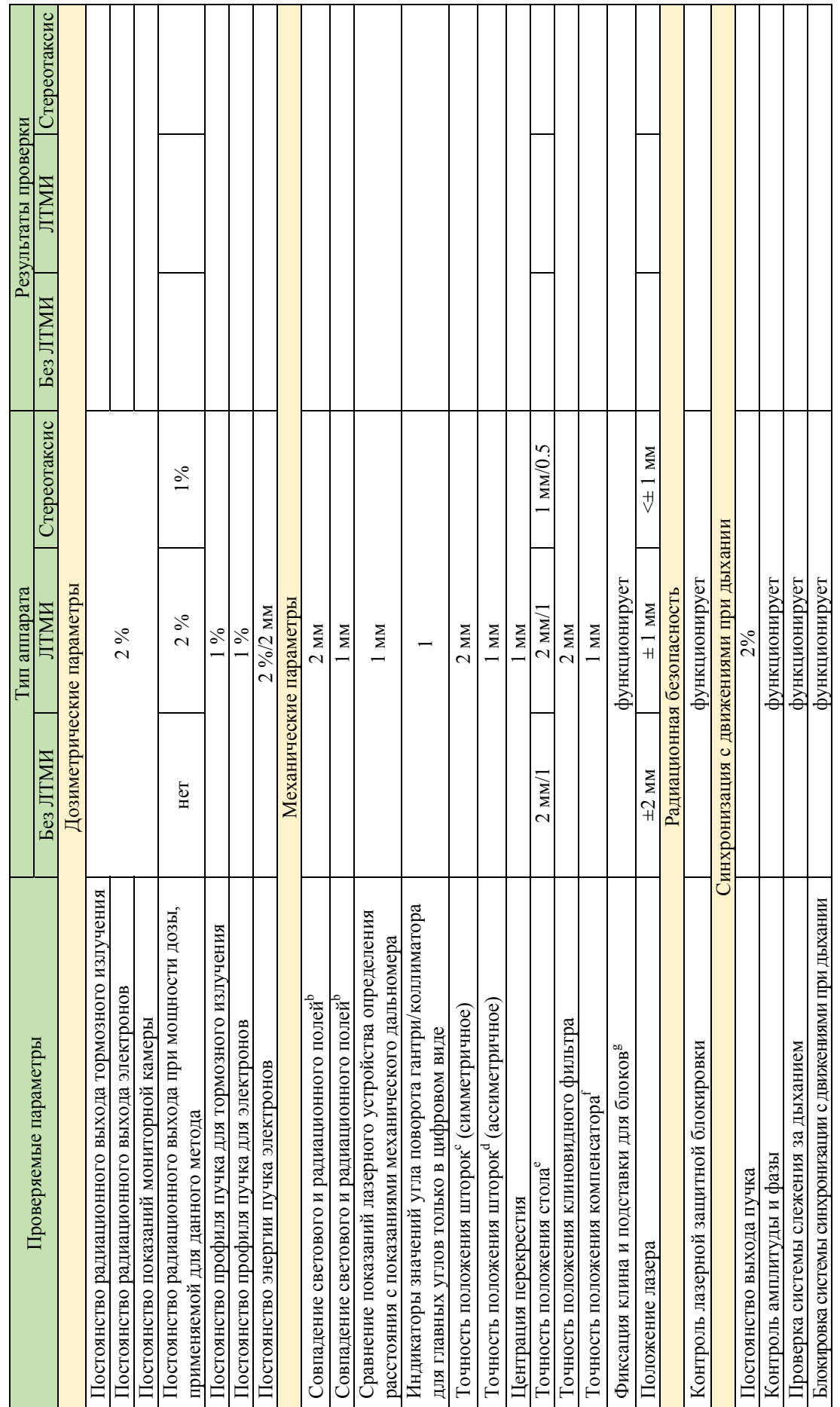

40

# **Таблица 3**

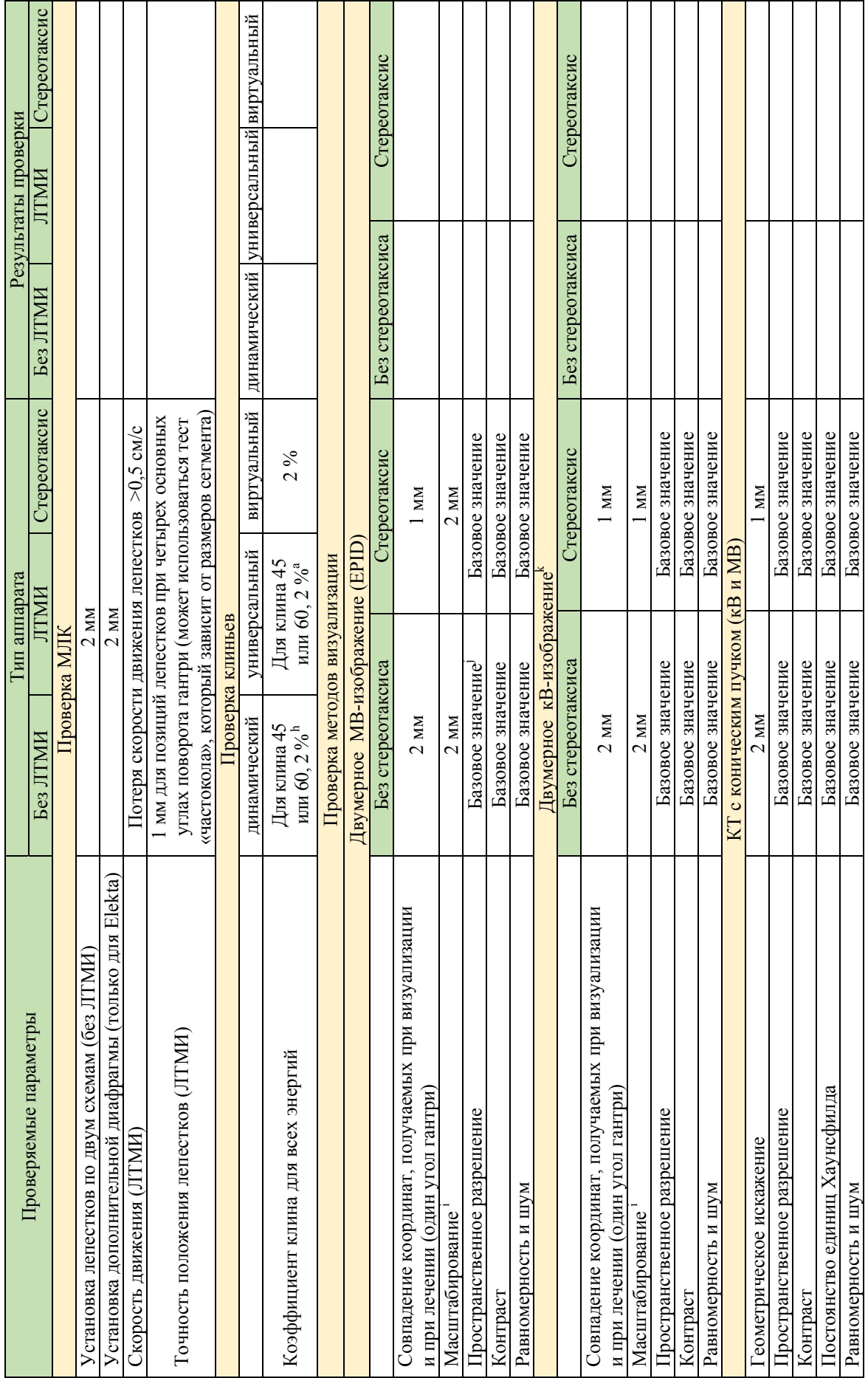

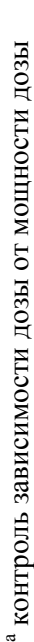

 $\overline{\phantom{a}}$ 

• совпадение светового и радиационного полей проверяют ежемесячно, если световое папе служит для укладки больных b совпадение светового и радиационного полей проверяют ежемесячно, если световое папе служит для укладки больных

 $^{\rm c}$ допуск – это общая сумма для каждой ширины и длины допуск – это общая сумма для каждой ширины и длины

а асимметричные шторки должны проверятся в положении поля 0.0 и 10.0 асимметричные шторки должны проверятся в положении поля 0.0 и 10.0

е направление поперечное, продольное, при повороте направление поперечное, продольное, при повороте

компенсаторы, применяемые в ЛТМИ (твердые компенсаторы) требуют количественной оценки расположения (для клина, для блоков) при допус компенсаторы, применяемые в ЛТМИ (твердые компенсаторы) требуют количественной оценки расположения (для клина, для блоков) при допуске максимального отклонения 1.0 мм от центра перекрестия ке максимального отклонения 1.0 мм от центра перекрестия

в проверить работу фиксаторов при различной комбинации углов поворота коллиматора/гантри проверить работу фиксаторов при различной комбинации углов поворота коллиматора/гантри

рекомендуется проверить угол 45°, если используются углы отличные от 600

۔۔ ص

масштабирование проводится на РИП, которое обычно используется для получения изображения масштабирование проводится на РИП, которое обычно используется для получения изображения

базовое значение означает, что измеряемые величины совпадают или лучше, чем данные, полученные при проведении приемо-сдаточных испытаний j базовое значение означает, что измеряемые величины совпадают или лучше, чем данные, полученные при проведении приемо-сдаточных испытаний кВ-изображение относится и к рентгеноскопическому, и к рентгенографическому 2D изображению кВ-изображение относится и к рентгеноскопическому, и к рентгенографическому 2D изображению k

Дата

Проверку выполнил: ФИО/ПодписьПроверку выполнил:

ФИОЛЮдиись

Таблина протокола для ежегодных тестов<br>Форма протокола для ежегодных тестов **Таблица 4**  *Форма протокола для ежегодных тестов*

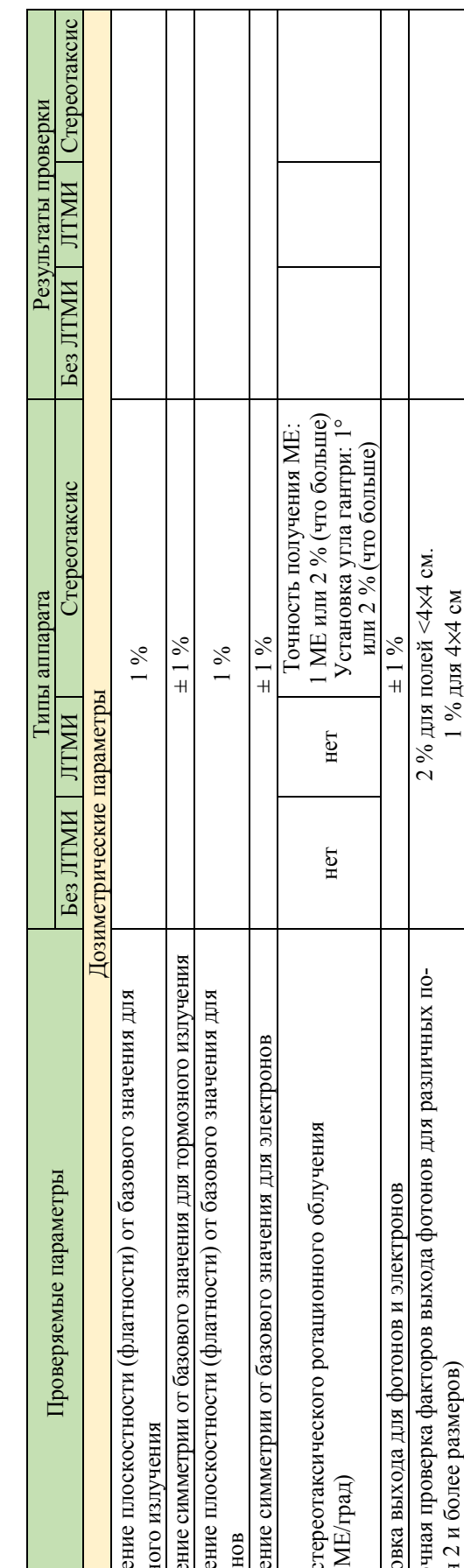

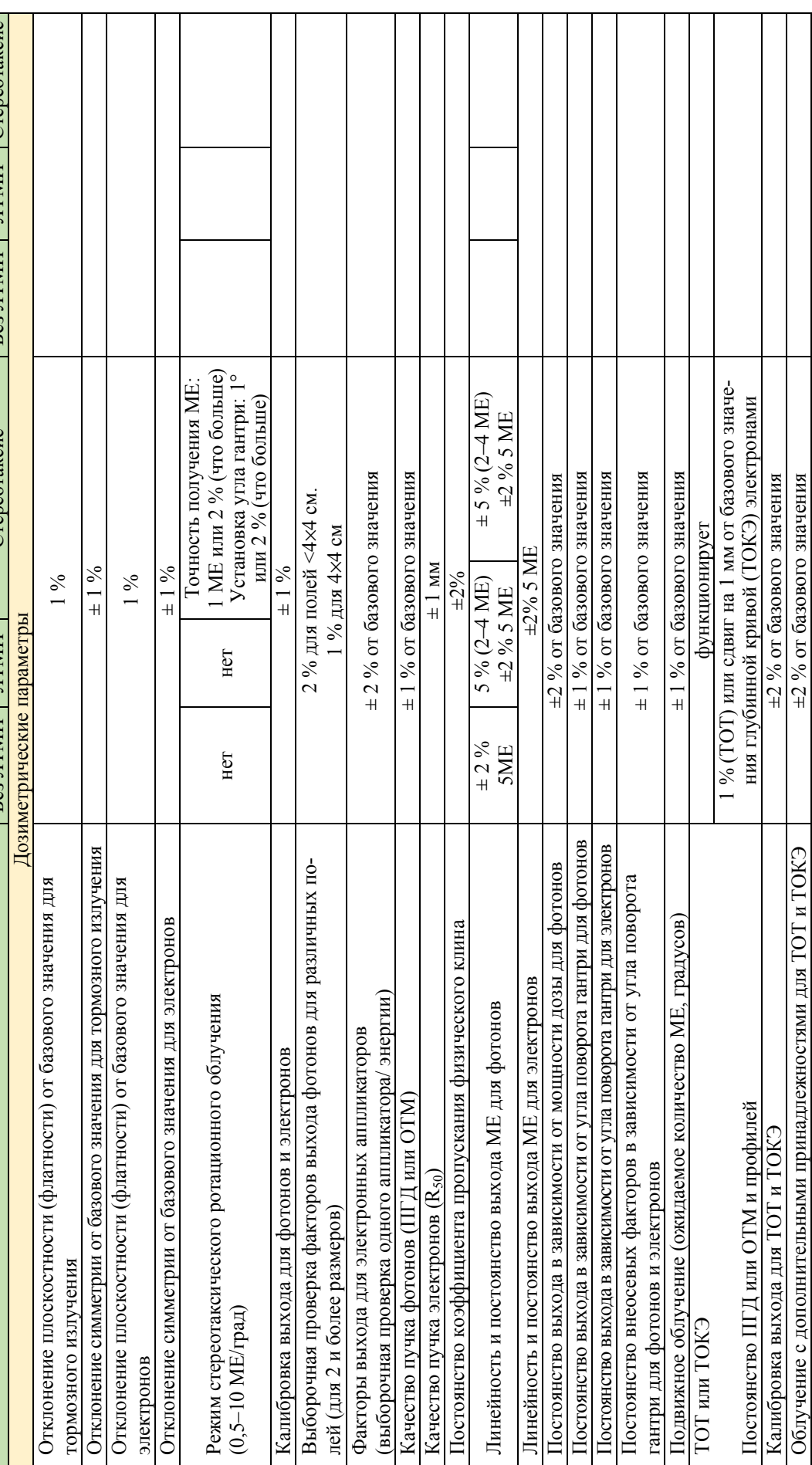

43

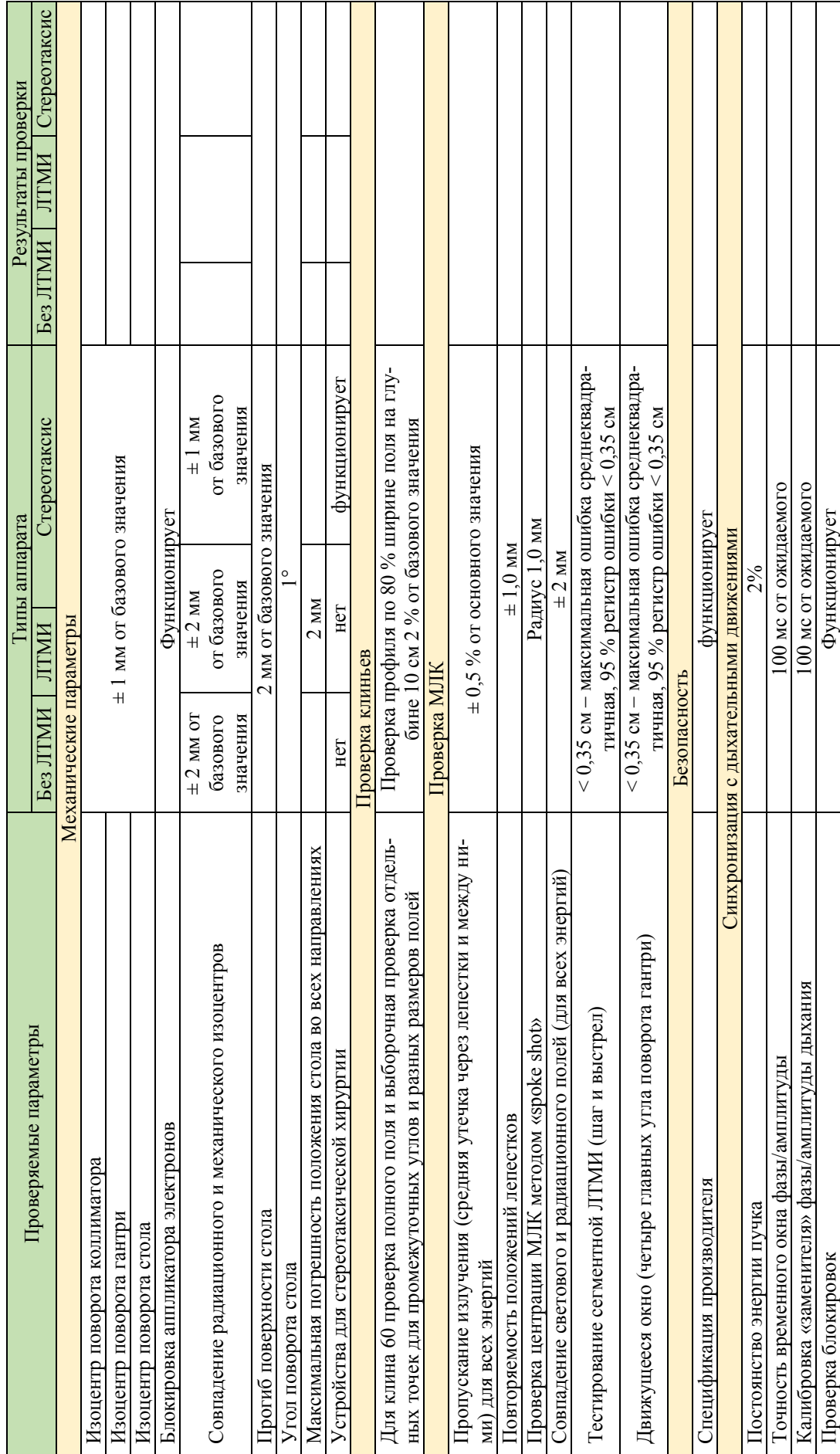

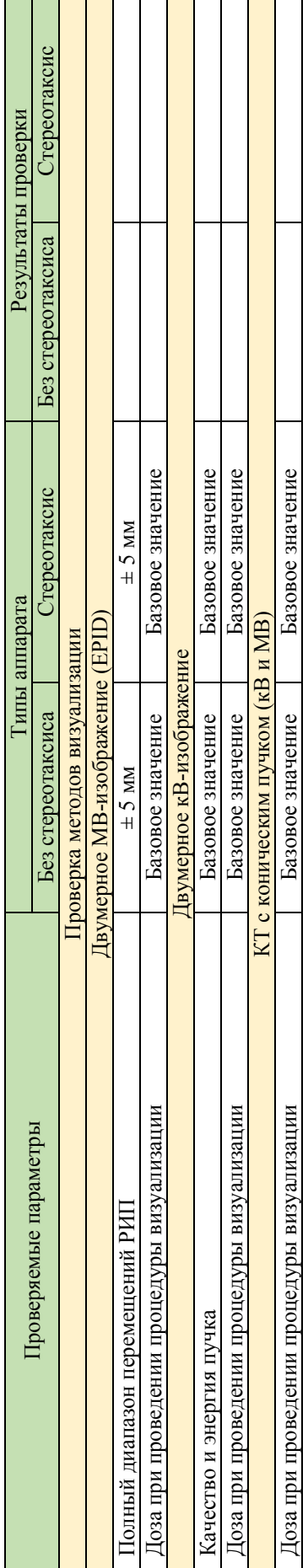

Дата

Проверку выполнил: ФИО/ПодписьПроверку выполнил:

ФИО/Подпись

# **МЕТОДИЧЕСКИЕ РЕКОМЕНДАЦИИ ПО ОБЕСПЕЧЕНИЮ КАЧЕСТВЕННОЙ РАБОТЫ ЛИНЕЙНЫХ УСКОРИТЕЛЕЙ ЭЛЕКТРОНОВ ДЛЯ ДИСТАНЦИОННОЙ ЛУЧЕВОЙ ТЕРАПИИ (ГАРАНТИЯ КАЧЕСТВА)**

*Составители*

СУХИХ Евгения Сергеевна ВЕРТИНСКИЙ Андрей Владимирович СТАХОВА Ольга Михайловна

**Издано в авторской редакции**

Компьютерная верстка *О.Ю. Аршинова* Дизайн обложки *А.И. Сидоренко*

Подписано к печати 06.12.2022. Формат 60х84/8. Бумага «Снегурочка». Печать CANON . Усл. печ. л. 5,35. Уч.-изд. л. 4,84. Заказ 290-22. Тираж 50 экз.

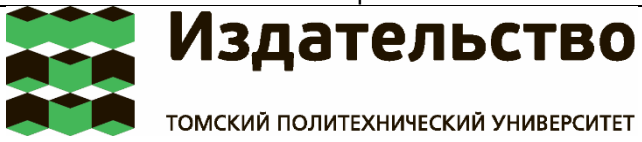